# Федеральное агентство по образованию

Компьютерные сети. Работа в Интернет

Учебно-методическое пособие (Практикум)

> Составители: В.В. Васильев Л.В. Хливненко

ВОРОНЕЖ 2007

Утверждено Научно-методическим советом математического факультета 31 января 2007 года, протокол № 5

Рецензент С.М. Семенов

Учебно-методическое пособие (практикум) подготовлено на кафедре математического моделирования математического факультета Воронежского государственного университета.

Рекомендовано для студентов 1-2 курсов всех форм обучения

Для специальности 031202(022900) Перевод и переводоведение

### 1. Основные понятия и общие принципы построения компьютерных сетей

Появление вычислительных сетей было обусловлено потребностью в использовании ресурсов дорогостоящих компьютеров. Например, предприятие, в состав которого входило несколько подразделений, было в состоянии купить только один мощный компьютер. На этой машине обрабатывались данные всех отделов. Для получения или передачи информации сотрудникам отделов приходилось терять много рабочего времени на переходы от компьютера в отдел и назад. Поэтому руководство предприятия закупило сравнительно дешёвые терминалы (монитор и клавиатура). Все они с помощью сетевых проводов были подключены к одной единственной ЭВМ. Благодаря этому сотрудники предприятия получили возможность пересылать задания и получать обработанные данные, не отходя от своего рабочего места. При этом работал только один компьютер (другого и не было!), а на терминалах отображался результат его работы.

Прогресс не стоял на месте. Когда появились персональные компьютеры, их цена стала сравнима с ценой терминалов. На какое-то время бурное развитие сетей прекратилось. Стали закупаться персональные компьютеры в больших количествах, каждый из которых работал отдельно от других. Но этот период продолжался недолго.

Преимущества сетей стали очевидны и на этот раз. Во-первых, обмен данными между компьютерами с помощью floppy - дисков -весьма увлекательное, но мало производительное занятие, особенно, если ЭВМ находятся в разных концах страны, а информацию нужно передать в течение часа. Во-вторых, обмен данными внутри одной организации значительно упрощается, если используемые всеми отделами сведения хранятся в одном общедоступном месте. В-третьих, появляются всё новые и новые виды техники, использовать которые нужно всем, а техника стоит дорого. Очевиден вариант - дать доступ всем нуждающимся через единую сеть. Можно называть преимущества сети и дальше, но мы ограничимся перечисленными

Каким же образом сказывается на пользователе тот факт, что его компьютер подключен к сети? Прежде всего, он может пользоваться не только файлами, дисками, принтерами и другими ресурсами своего компьютера, но и аналогичными ресурсами других компьютеров, подключенных к той же сети. Разделение локальных ресурсов каждого компьютера между всеми пользователями сети - основная цель создания вычислительной сети.

Компьютерная сеть - это сложный комплекс взаимосвязанных и согласованно функционирующих программных и аппаратных компонентов: компьютеров; коммуникационного оборудования; операционных систем; сетевых приложений и др.

Весь комплекс программно-аппаратных средств сети может быть описан условной четырехслойной моделью.

**Первый слой** сети состоит из аппаратуры: компьютеров различных классов, принтеров, сканеров, факс-модемов и пр.

**Второй слой** — это коммуникационное оборудование (*средства связи аппаратуры*). К коммуникационным устройствам относят сетевые кабели, повторители (*устройства, усиливающие сигнал*), маршрутизаторы (*устройства, определяющие путь движения сигнала*) и многое другое.

**Третьим слоем** сети являются сетевые операционные системы. Сетевыми операционными системами являются, например, **MS Windows NT**, **Linux**, **NetWare**, **OS/2**.

Самым верхним (**четвёртым**) слоем сетевых средств являются различные сетевые службы, такие как файловая служба, сетевые базы данных, почтовые системы, средства архивирования данных и др.

Компьютерные сети можно условно разделить на три типа: локальные, корпоративные и глобальные.

**Локальные вычислительные сети** (**ЛВС**) объединяют компьютеры и другие аппаратные устройства в пределах комнаты, этажа, здания.

Компьютеры, входящие в **ЛВС,** можно условно разделить на два класса: рабочие станции и файловые серверы. **Рабочие станции** – это компьютеры, потребляющие ресурсы других компьютеров сети. **Файловые серверы** – это компьютеры, обслуживающие рабочие станции и предоставляющие им свои ресурсы.

Простейшая **ЛВС** может объединять два компьютера, каждый из которых одновременно является и рабочей станцией и файловым сервером. При этом оба компьютера должны

иметь карты сетевых адаптеров (*микросхемы, отправляющие и принимающие информацию*), соединенные сетевыми шнурами (*например, коаксиальными кабелями или витыми парами*).

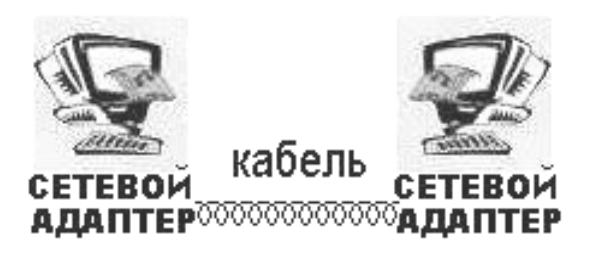

Любая компьютерная технология – это единство аппаратной и программной составляющих. Поэтому для **организации взаимодействия между компьютерами** необходимы сетевые операционные системы, управляющие потоками сообщений между серверами и рабочими станциями. На файловых серверах операционная система содержит модули (*резидентные программы*), которые постоянно находятся в режиме ожидания запросов, поступающих по сети от рабочих станций. Операционные системы рабочих станций также имеют специальные программные модули, вырабатывающие запросы на доступ к удаленным ресурсам и передающие их по сети на нужный компьютер. Собственно же **сетевые адаптеры** и **шнуры** решают в сети достаточно простую задачу — они передают сообщения с запросами и ответами от одного компьютера к другому, а основную работу по организации совместного использования ресурсов выполняют клиентские и серверные части операционных систем.

Сети равноправных компьютеров, каждый из которых обычно одновременно выступает и в роли рабочей станции, и в роли файлового сервера, называют одноранговыми ЛВС.

Многие компьютерные классы имеют один более мощный файловый сервер, который разделяет дисковый накопитель между рабочими станциями. Таким образом, работая с сетевыми дисками, пользователи получают возможность коллективно использовать файлы. Эффективность ЛВС можно повысить при применении архитектуры клиент/сервер для решения прикладных задач.

**Технология клиент/сервер** (или архитектура клиент/сервер) – это интеграция ЛВС и комплексов прикладных программ, решающих прикладные задачи. Например, на файловый сервер возлагается задача сервера базы данных, обслуживающего необходимыми записями рабочие станции. Суть технологии заключается в разделении функций по обработке информации между программой управления (сервером) и программой-приложением (клиентом). В нашем примере функции клиента базы данных могут быть сведены к выработке запросов и оформлению полученных ответов, тогда как сервер базы данных может служить для обработки запросов, контроля доступа, поддержки целостности данных и др.

Пара модулей клиент/сервер обеспечивает совместный доступ пользователей к определенному типу ресурсов, например, к файлам, базе данных, принтеру, ... Обычно сетевая операционная система поддерживает несколько видов сетевых служб для своих пользователей — файловую службу, службу удаленного доступа, службу печати и т. п.

В ЛВС рабочие станции и файловые серверы могут быть соединены неодинаково. Основные способы соединения компьютеров в ЛВС: шина, кольцо и звезда.

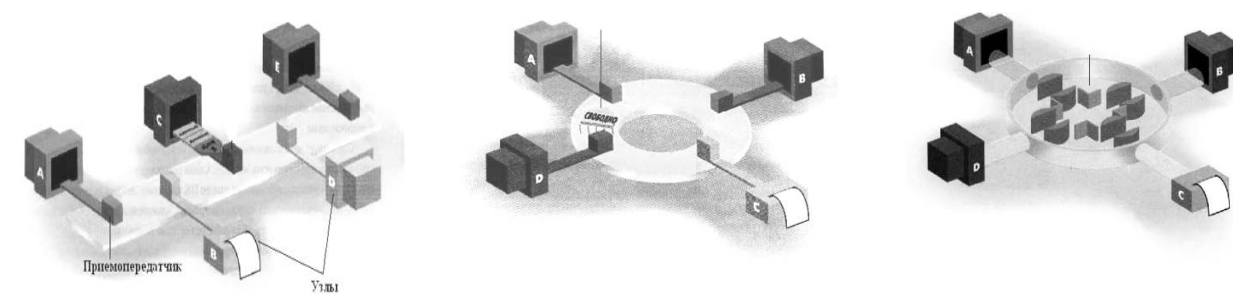

Рис. 1. Шина.

Рис. 2. Кольцо.

Рис. 3. Звезда.

При соединении шина ПК присоединяются к общему кабелю. Каждый компьютер имеет приёмопередатчик и адрес в сети. Перед пересылкой сигнала, проверяется наличие других сообщений в сети. Если путь свободен, то передаётся сообщение в сеть в двух направлениях от источника. Сообщение содержит адреса получателя и источника, данные для контроля ошибок и код самого сообщения. Сигнал идёт по сети и принимается каждым приёмопередатчиком. Если ПК читает свой адрес в сообщении, то он его принимает, остальные игнорируют сообщение. Может произойти конфликтная ситуация при одновременной передаче данных с двух ПК. В этом случае гасятся оба сообщения. И посылается сигнал о наличии конфликта на все компьютеры в сети. После чего сообщения могут передаваться повторно.

**Соединение кольцо** объединяет ПК в замкнутый контур. По контуру постоянно перемещается уникальная комбинация битов – маркер. Если какой-либо компьютер в сети собирается передать сообщение, то, получив маркер, он присоединяет к нему адрес получателя, коды контроля над ошибками, само сообщение и «отпускает» маркер. Маркер продолжает движение с сообщением до своего адресата. Каждый ПК при этом ретранслирует сообщение к соседнему ПК. На компьютере-адресате остаётся копия сообщения, а маркер продолжает движение по контуру. В сети может находиться только одно сообщение. Проблема передачи данных в маркерном кольце возникает из-за естественных помех электрического сопротивления в сети. Сообщение может частично рассеиваться.

**Соединение звезда** организовано так: каждая рабочая станция соединена с центральным узлом - **файловым сервером,** либо **распределителем** (*устройством под названием* **HUB**) отдельным шнуром. Центральный узел опрашивает все рабочие станции и может соединять между собой две станции, если обнаруживает готовность одной из них передать сообщение другой. Чтобы избежать монополии одной станции в сети, центральный узел передаёт сообщение порциями и после каждого переключения опрашивает остальные станции. Таким образом организуется своего рода очередь, быстрее всех из которой выходит то сообщение, которое меньше в объёме.

Существуют и беспроводные **ЛВС**, использующие инфракрасные лучи или радиоволны для передачи сигналов между компьютерами.

Объединенные локальные сети, разбросанные территориально (*город, область, регион, страна и т.д*.), но принадлежащие одной корпорации или организации, называют **корпоративными сетями.** Например, филиалы Воронежского государственного университета находятся в г. Старый Оскол, г. Лиски, г. Верхний Мамон, г. Калач, г. Бутурлиновка. Если локальные сети этих филиалов объединить под управлением компьютерасервера, находящегося, например в ВГУ, то получится корпоративная сеть.

Естественно, что должно быть кабельное соединение между локальными сетями. Оптимальный на сегодня вариант для скорости и чистоты передачи сообщений – это **оптико-волоконное соединение**. Для передачи сообщений в оптико-волоконном кабеле используется свет, а не электричество. Передаваемая информация кодируется путем изменения интенсивности света. В качестве источников света используются светодиоды (**LED**), передающие свет детектору, который преобразует световой сигнал обратно в электрический. Волокно, применяемое в качестве световода, дорого, но оно позволяет без потерь передавать информацию на большие расстояния со скоростью света.

Чаще всего для связи внутри корпораций используют телефонный кабель. Изначально **телефонные линии** не были предназначены для передачи цифрового кода. По телефонным кабелям передается аналоговый сигнал (*переменный электрический ток, характеризующий тембр голоса*). Сетевой адаптер передаёт информацию в цифровом виде. Поэтому для передачи и приёма данных через телефонные кабели используют **модем** *(модулятор-демодулятор)–* устройство, преобразующее цифровой сигнал в аналоговый, и наоборот.

Если сеть полностью создается какой-нибудь крупной корпорацией (*такой, например, как Dow Jones или «Транснефть»*) для своих внутренних нужд, то **сеть** называется **частной**.

Сети, которые созданы крупными телекоммуникационными компаниями для оказания платных услуг абонентам, называют **публичными** или **общественными**. С общественными сетями связаны такие понятия, как оператор сети и поставщик услуг сети. **Оператор сети** *(network operator)*  это та компания, которая поддерживает нормальную работу сети. **Поставщик услуг***,* часто называемый также **провайдером** *(service provider), —* та компания, которая оказывает платные услуги абонентам сети. Владелец, оператор и поставщик услуг могут объединяться в одну компанию, а могут представлять и разные компании.

Очень часто встречается и промежуточный вариант — корпоративная сеть пользуется услугами или оборудованием общественной сети, но дополняет эти услуги или оборудование своими собственными. Наиболее типичным примером здесь является аренда каналов связи, на основе которых создаются собственные территориальные сети.

Частные и общедоступные сети являются примерами глобальных компьютерных сетей, протянутых на тысячи километров.

**Глобальными вычислительными сетями (ГВС)** называют компьютерные сети, которые объединяют между собой компьютеры, расположенные в разных городах, странах, континентах. В глобальные сети могут входить локальные и корпоративные сети. Задачи, методы обслуживания и правила работы в локальных и глобальных сетях различаются.

Кроме глобальных компьютерных сетей существуют и другие виды глобальных сетей передачи информации. В первую очередь - это телефонные, телеграфные, телевизионные и радиосети, работающие на протяжении многих десятков лет, а также телексная сеть.

Каналами связи в **ГВС** служат кабельные, оптико-волоконные, телефонные, спутниковые, телевизионные и радиолинии связи. В **ГВС** связаны **ЛВС**, отдельные ПК с разными операционными системами. Как известно, каждая операционная система поддерживает свой набор прикладных программ. Возникающий вопрос о совместимости аппаратуры и программ решается с помощью специального оборудования (*шлюзов, мостов, мар-* шрутизаторов, ...) и протоколов обмена данными (наборов правил для «обшения» между компьютерами).

По каналам связи компьютеры обмениваются пакетами сообщений. Как правило, пакет сообщений состоит из адреса отправителя, адреса получателя, типа сообщений пакета, самих сообщений, кодов контроля над ошибками при передаче.

В ЛВС и ГВС протоколы обмена данными работают совместно, разделяя процесс обмена информацией на несколько уровней.

Международная организация по стандартизации разработала и опубликовала модель архитектуры вычислительной сети - **OSI** (*Open System* Interconnection – Связь открытых систем). Модель OSI представляет собой группу протоколов, организованных в семь уровней.

- 1. Физический уровень отвечает за характеристики аппаратного обеспечения (кабелей, разъемов, оптоволоконных линий, ...).
- 2. Канальный уровень определяет правила использования физического уровня узлами сети (определение маркеров, электрическое представление данных, обнаружение и исправление ошибок, ...).
- 3. Сетевой уровень выполняет функции адресации и доставки пакетов.
- 4. Транспортный уровень решает задачи контроля ошибок, очередности прохождения компонент сообщения и маршрутизации пакетов.
- 5. Сеансный уровень обеспечивает диалог между компьютерами, управляет передачей и приемом пакетов сообщений.
- 6. Уровень представления контролирует формат пакетов сообщений. Например, кодировка символов национальных алфавитов рассматривается на этом уровне.
- 7. Прикладной уровень дает возможность приложению связываться с другими приложениями на других рабочих станциях.

Сообщение, предназначенное для передачи по сети, с верхнего (прикладного) уровня передается на нижний (физический) уровень. Передавая сообщение с уровня на уровень, протоколы помещают его в набор вложенных оболочек (сопроводительных правил транспортировки). Дойдя до физического уровня, сообщение пересылается на нужный компьютер, и проходит в обратном порядке от низшего уровня к высшему. На компьютере адресате протоколы низшего уровня, прочитав свою оболочку, удаляют ее, и передают пакет на уровень вверх.

Таким образом, низкие уровни (физический, канальный и сетевой) отвечают за передачу и маршрутизацию данных. Высокие уровни (сеансный, представления и прикладной) работают с прикладными программами. Транспортный уровень связывает между собой протоколы высокого и низкого уровней.

Рассмотрим ряд протоколов и коммуникационных устройств, используемых в ГВС.

Наибольшее распространение получило сочетание двух сетевых протоколов TCP/IP - Transmission Control Protocol/Internet Protocol (протокол

контроля передачи межсетевой протокол). Как видно из названия, этот протокол функционирует на сетевом и транспортном уровнях модели **OSI**. Протокол был разработан Министерством обороны США для глобальной сети **ARPANET**, связывающей сети организаций, работающих в структуре АRPA (агентство по передовым исследовательским проектам). Постепенно в сеть подключалось всё больше желающих. Сеть стала всемирной и получила название Internet.

Протокол IP поддерживает сетевой уровень, т.е. адресацию и сортировку пакетов. Каждый входящий в сообщество **Internet** компьютер имеет уникальный IP-адрес (двоичное число длиной в 32 бита). IP-адрес разделен точками на четыре части, каждая из которых является десятичным числом из диапазона 0...255. Например, 191.169.8.152. Главная часть оболочки, в которую помещает пакет сообщений протокол IP, состоит из двоичного адреса получателя и отправителя.

Протокол ТСР решает задачи транспортного уровня. Например, для того, чтобы не перегружать канал одним большим сообщением, протокол ТСР отправляет это сообщение порциями и собирает его в целое на компьютере-адресате. Протокол ТСР следит за ошибками, возникающими при обмене информацией.

Таким образом, обмен файлами с помощью протокола TCP/IP похож на работу почтовой службы, передающей сообщения со скоростью света.

Существует ряд стандартных утилит, поддерживающих специфические виды услуг.

FTP - File Transfer Protocol (протокол передачи файлов) обеспечивает доступ к части файловой системы удалённого компьютера, которая открыта для доступа. Уровень доступа может определить «хозяин» удалённого ПК. Можно открыть полностью диски для чтения и записи, можно выделить несколько каталогов открытых только для чтения или только для записи.

**TELNET** протокол обеспечивает связь с удалённым компьютером и работу на нём (если это разрешено хозяином). То есть, сидя на расстоянии тысячи километров от удалённого компьютера, можно запускать программы на далёкой машине. При этом на мониторе своего ПК отображается результат программы, фактически работающей на удаленном компьютере.

Мосты, маршрутизаторы и шлюзы позволяют объединять компьютерные сети, функционирующие на основе разных протоколов и разной аппаратуры.

**Moct** (bridge) – это устройство для соединения **ЛВС**. Мосты позволяют передавать сообщения в ЛВС с различными типами аппаратуры (например, ЛВС с оптико-волоконным соединением и кабельным) и с различными протоколами низкого уровня (физического и канального). Мосты используют для связи сегментов (подсетей) одной большой ЛВС.

Маршрутизаторы *(routers)* передают информацию между ЛВС с одинаковыми протоколами высокого уровня, но с разными типами сетевых

устройств. Маршрутизатор определяет оптимальный путь движения сигнала. Например, специалисты решили отследить путь движения запроса, посланного с компьютера из С.-Петербурга, на доступ к ресурсам компьютера в Пулково (*аэропорт в пригороде С.-Петербурга*). Оказалось, что из С.- Петербурга в Пулково сигнал шел через ряд соседних стран, имеющих на тот момент лучшие, менее загруженные, каналы связи. Из таблицы маршрутов для данного пакета сообщений маршрутизатор выбирает наилучший, по которому пересылается пакет либо к месту назначения, либо к другому маршрутизатору (*более близкому к адресату*). Маршрутизаторы работают на сетевом уровне, поэтому тип сетевого оборудования (*физический уровень*) и протокола уровня доступа к сети (*канальный уровень*) не играют роли (*это задача мостов*).

**Многопротокольные маршрутизаторы** работают не с одним протоколом, а сразу с несколькими.

**Гибридный маршрутизатор** *(brouter)*– это гибрид моста и обычного маршрутизатора. Если устройство распознает «свой» протокол, то оно маршрутизирует поступивший пакет сообщений (*функции маршрутизатора*), если нет, то просто передает его следующему сегменту сети (*функции моста*).

**Шлюзы** *(gateways)* работают на высоких уровнях (*сеансном, представления и прикладном*) модели **OSI**. Шлюзы соединяют **ЛВС** с разными протоколами высокого уровня. Часто сетевой шлюз используется для подключения **ЛВС** к более мощному компьютеру с другой архитектурой. В этом случае шлюз выполняет функции переводчика потока данных.

В настоящее время существует множество **ГВС**, которые предоставляют возможность перехода из одной сети в другую. Рассмотрим некоторые **виды ГВС**.

Сеть **ТВ-ИНФОРМ** базируется на неиспользуемых возможностях развитой системы телевещания. В телевизионный сигнал на передающей станции врезается дополнительный информационный код, который выделяется специальной приставкой и списывается на жесткий диск компьютера абонента. Программное обеспечение сети **ТВ-ИНФОРМ** поддерживает многие сетевые протоколы, в том числе и **TCP/IP**. Сеть позволяет передавать как собственную информацию, так и ресурсы **Internet**.

**РАДИОЛЮБИТЕЛЬСКАЯ СЕТЬ ПАКЕТНОЙ СВЯЗИ** *(Packet Bulletin Board System -PBBS).* Сеть объединяет местные радиосети, соединенные линиями дальней КВ связи и с помощью геостационарных радиолюбительских спутников, которые ретранслируют сообщения в широком радиусе на Землю. Локальные сети имеют собственные электронные почтовые ящики *(Mailbox)* и ретрансляторы *(Digipeater).* С помощью передающей и принимающей аппаратуры локальные радиостанции могут обмениваться информацией друг с другом и абонентами. Радиомодемы позволяют переводить радиосигнал в цифровой код и обратно.

FidoNet - это любительская сеть, связывающая персональные компьютеры друг с другом с помощью телефонных линий. FIDO поддерживает обмен файлами и имеет шлюзы с INTERNET.

Сообщество Internet на сегодня представляет собой объединение многих самостоятельных сетей, работающих на базовых протоколах **TCP/IP**. Для того, чтобы подключиться к Internet, надо подключиться к одной из сетей, входящих в это сообщество, или к сети, имеющей шлюзы с Internet

## 2. Навигация в ГВС Internet

В Internet имеются специальные узлы связи - мощные компьютеры, называемые сетевыми серверами, или хост-компьютерами, которые круглосуточно обеспечивают работу пользователей с хранящейся на их дисках информацией.

Сетевые сервера имеют свой IP-адрес, который для удобства запоминания имеет символьный аналог URL-адрес. Например, адрес хосткомпьютера  $B\Gamma$ У - www.vsu.ru

В отличие от полных имен файлов, запись имени хост-компьютера начинается с самой младшей составляющей, а заканчивается самой старшей.

Например, адреса многих сетевых серверов в России имеют окончание ги, в Германии - de, в Великобритании - uk. Двухбуквенные аббревиатуры стран являются названиями доменов первого (старшего) уровня.

**ФВНИМАНИЕ.** Термин «домен» многозначен, поэтому его нужно трактовать в рамках определенного контекста. Общим у всех таких контекстов является то, что они описывают некоторое множество компьютеров, обладающее каким-либо определенным свойством.

Под доменом имен мы будем понимать некоторое подмножество компьютеров, у которых одна или несколько старших составных частей в адресе совпадают.

В Internet корневой домен управляется центром InterNIC. Домены верхнего уровня назначаются для каждой страны, а также для типов организаций. Имена этих доменов должны следовать международному стандарту **ISO 3166**.

К именам доменов первого уровня относят, к примеру, следующие названия типов организаций:

 $com$  — коммерческие организации (например, microsoft.com);

- **edu** образовательные организации (например,  $\text{mit.edu}$ );
- $gov$  правительственные организации (например, nsf.gov);
- org некоммерческие организации (например, fidonet.org);

 $net$  — организации, поддерживающие сети (например,  $nst.net$ ).

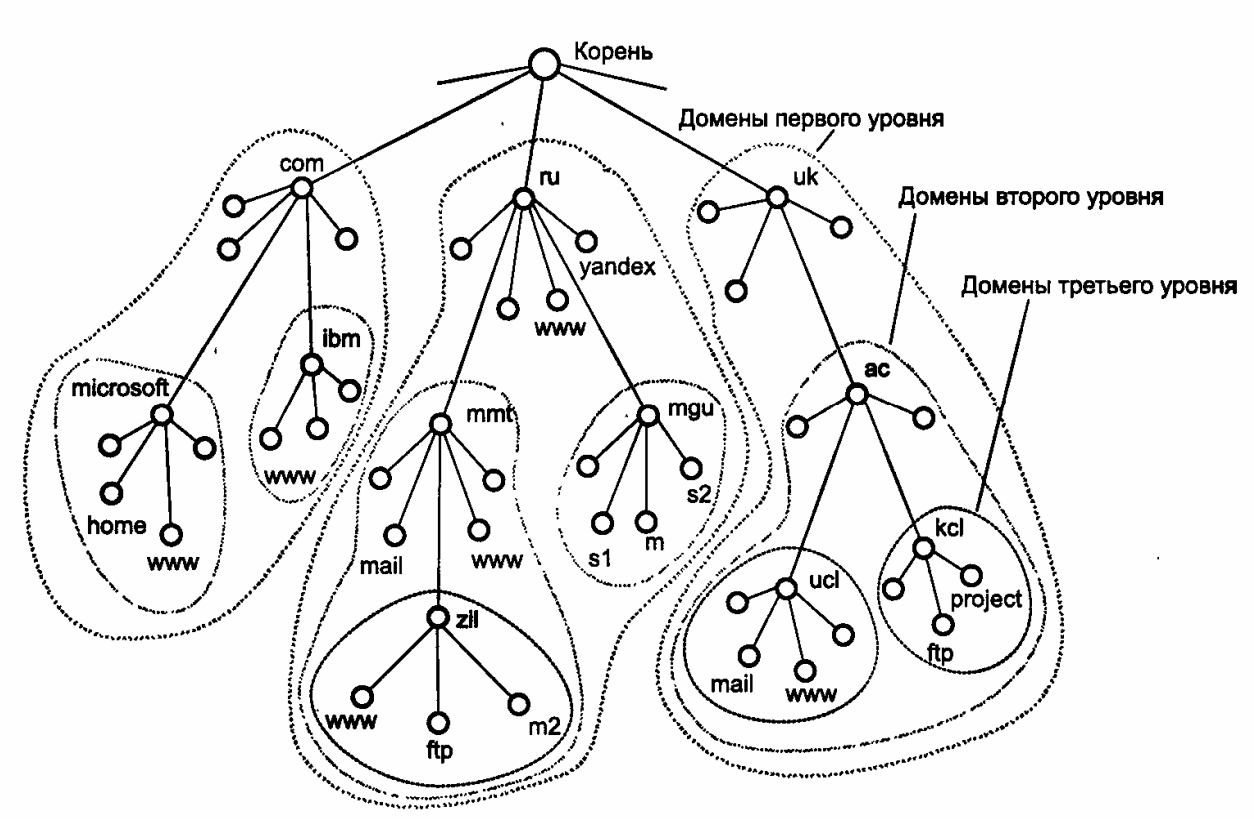

**Рис. 4.** Пример иерархии доменных имен

Каждым доменом руководит отдельная организация, которая обычно разбивает свой домен на поддомены и передает функции администрирования этих поддоменов другим организациям. Разделение имен сетевых серверов на части позволяет **разделить административную ответственность** за назначение уникальных имен между различными организациями в пределах своего уровня иерархии. Чтобы получить доменное имя, необходимо зарегистрироваться в какой-либо организации, которой **InterNIC** делегировал свои полномочия по распределению имен доменов. В России такой организацией является **РосНИИРОС**, которая отвечает за делегирование имен поддоменов в домене **ru**.

Так, в примере, приведенном на **рис. 4**, показано, что имена **wwwl.zil.mmt.ru**, **ftp.zil.mmt.ru**, **yandex.ru** и **sl.mgu.ru** входят в домен **ru.** Так как все эти имена имеют одну общую старшую часть — имя **ru**. Примером домена второго уровня является домен имен **mgu.ru**. Из представленных на **рис. 4** имен в него входят имена **sl.mgu.ru**, **s2.mgu.ru** и **rn.mgu.ru**. Этот домен образуют имена, у которых две старшие части всегда равны **mgu.ru**. Имя **www.mmt.ru** в домен **mgu.ru** не входит, так как имеет отличающуюся составляющую **mmt**.

При расширении пользователей в сети **Internet** увеличивался и объём доступной информации, что привело к потребности в наличии более удобных способов работы с ней. Стали создаваться программы, позволяющие находить и просматривать необходимую информацию в сети - **браузеры** (*browser - просмотрщик*).

Одной из наиболее популярных первых систем такого типа явилась **Gopher**, которая позволяла на экране монитора просматривать списки каталогов и файлов различных компьютеров, работающих в сети. Информация о них поступает на общий сервер. Запрашивая поисковую машину Gopher, пользователь получает доступ к общему серверу. Найдя необходимую информацию с помощью сортировки по ключевым словам, пользователь может повторить сортировку с более подробным ключом. Если подходящий тематический сервер найден, то с сервера поисковой машины можно перейти к интересующей информации, используя найденный адрес в сети. При использовании идеологии поиска Gopher возникла WWW система поиска и представления информации в сети.

Технология **WWW** (Word Wide Web - всемирная паутина) представляет собой платформонезависимую систему поиска и представления информации в сети **Internet**, работающую на компьютерах с разными операционными системами и наборами прикладных программ.

**WWW** состоит из трёх составляющих технологий:

- 1. **HTML** (*Hyper Text Markup Language*) язык разметки гипертекстов для создания Web-страниц.
- 2. НТТР (*Hyper Text Transfer Protocol*) сетевой протокол передачи и приёма данных.
- 3. Программа-клиент Web-browser (программа просмотра) для выработки запросов на доступ к удаленным ресурсам, приёма информации, её интерпретации и вывода на экран компьютера.

Web-браузер отображает в своём окне Web-страницы и, как правило, включает панели инструментов и команды меню, позволяющие пользователям просматривать страницы и сайты. Наибольшее распространение на сегодняшний день получили два Web-браузера: Microsoft Internet Explorer и Netscape Navigator.

Web-страница страница с текстом, таблицами, картинками, видеоклипами и т.п., написанная в виде гипертекста. Гипертекст - текст, имеющий внутри себя выделенные участки (слова, фразы, элементы графики и т. п.) - гиперссылки, левый клик мышью по которым приводит к переходу на другую Web-страницу. Если указатель мыши подвести к гиперссылке, то он примет вид руки с поднятым указательным пальцем. То есть все страницы как бы «прошиты» гиперссылками и, если попробовать нарисовать карту связанных страниц, то эта карта будет напоминать паутину.

Совокупность взаимосвязанных Web-страниц, обычно расположенных на одном Web-сервере, называется Web-сайтом. Карта Web-сайта представляет собой дерево вложенных Web-страниц.

Web-страницы создаются на языке HTML. HTML не является языком программирования. **HTML** -код представляет собой набор инструкций, например, для Web-браузера по тому, как отображать информацию на Webстранице.

Итак, немного определившись с основными понятиями, приступим к изучению возможностей работы с браузером Microsoft Internet Explorer.

В ходе выполнения примера работы 1 мы совершим виртуальную экскурсию по залам знаменитого Эрмитажа.

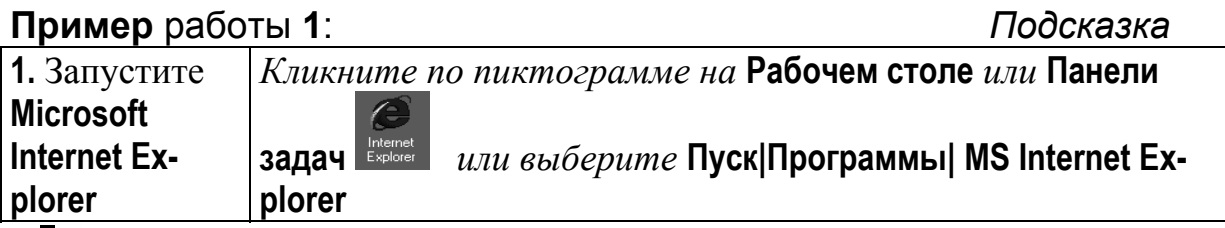

 $\mathbf D$  После открытия браузера содержимое рабочего поля появившегося окна может выглядеть по-разному. Это зависит от начальных установок, сделанных на вашем ПК программистом и версии разработки самого браузера.

Та страница, которая загружается по умолчанию при запуске браузера, называется Домашней страницей. Вид окна браузера представлен на рисунке 5.

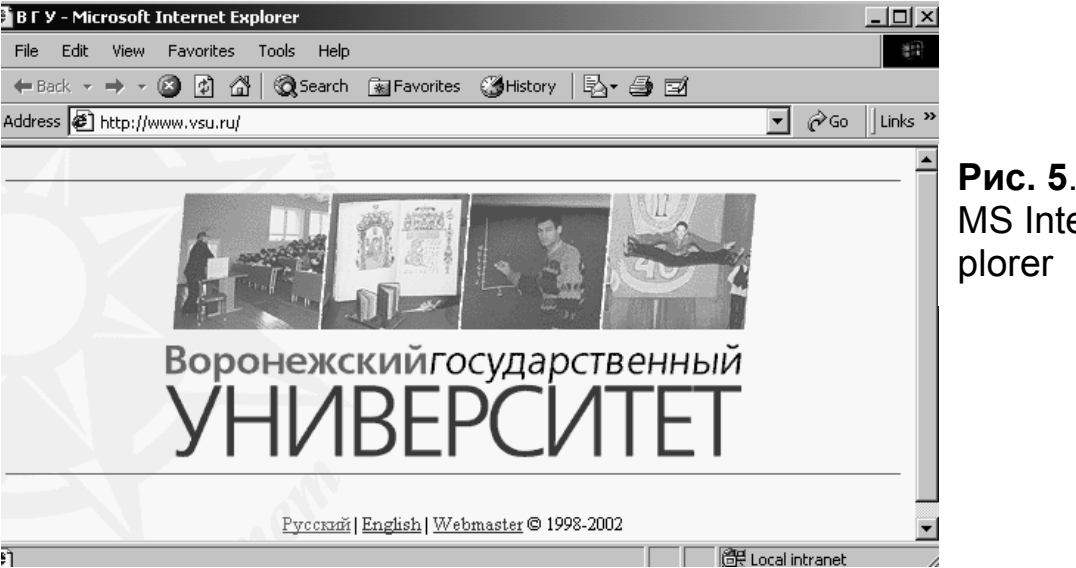

Рис. 5. Окно **MS Internet Ex-**

Строка заголовка имеет стандартное наполнение, т.е. содержит название Web-страницы, имя программы-просмотрщика и кнопки управления окном. Строка меню содержит пункты меню команд управления программой. Панель инструментов - набор часто используемых команд. Строка адреса содержит имя протокола обмена и адрес сайта в ЛВС или Internet. В окне на рис. 5:  $h$ ttp – имя протокола обмена данными, www – имя Web-сервера, vsu - Voronezh State University, ru - Россия.

 $\mathbf D$  Адреса сайтов набираются подряд без пробелов. Точка служит разделителем внутри адреса и никогда не ставится в конце адреса! При обращении к сайту в строке адреса обычно **http://** не набирают, это сочетание браузер напишет автоматически.

Рабочее поле браузера отображает Web-страницу, адрес которой указан в строке адреса. Служебная строка содержит текущую информацию о

состоянии **Web**-страницы. Например, «Готово» означает, что команда обращения к **Web-**странице выполнена, «Узел найден, ожидается ответ…» и т.д.

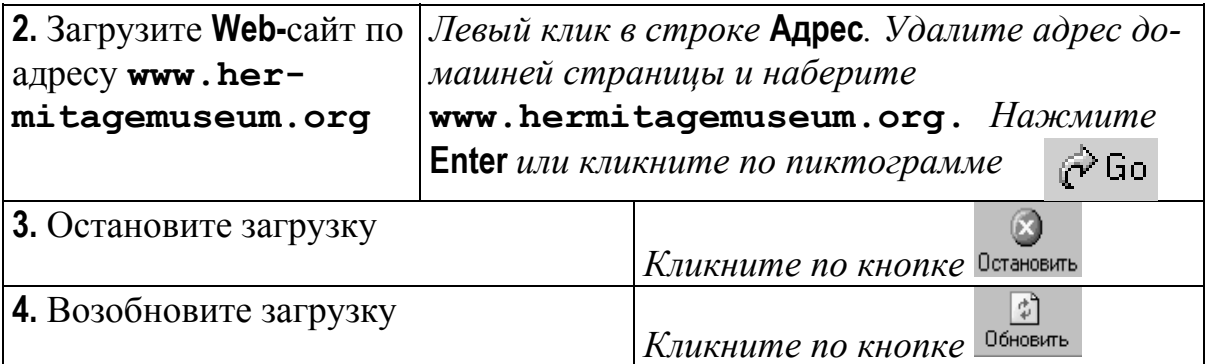

В результате появится заглавная страница **Web-**сайта Эрмитажа. Вид страницы может меняться, так как в **Internet** часто вносятся изменения в содержание и внешний вид сайтов. На многих сайтах информация представлена на нескольких языках: национальном и английском и, возможно, еще каком-либо. С распространением **Internet** английский язык еще больше заработал статус международного языка общения.

**5**. Выберите язык, на котором появится вся дальнейшая информация

*Левый клик по гиперссылке* **По-русски***. Дождитесь загрузки следующей страницы*

$$
\texttt{CIPABKA} \qquad \texttt{KAFTA CA}\widehat{\texttt{ATA}} \qquad \texttt{OTSMB} \qquad \texttt{CDYXKB} \qquad \texttt{KATEH}\widehat{\texttt{APB}} \qquad \texttt{AKA3}\texttt{BMMETOB} \qquad \texttt{SHOP} \overset{\texttt{M6}}{\underset{\texttt{M6}}{\texttt{M6}}}
$$

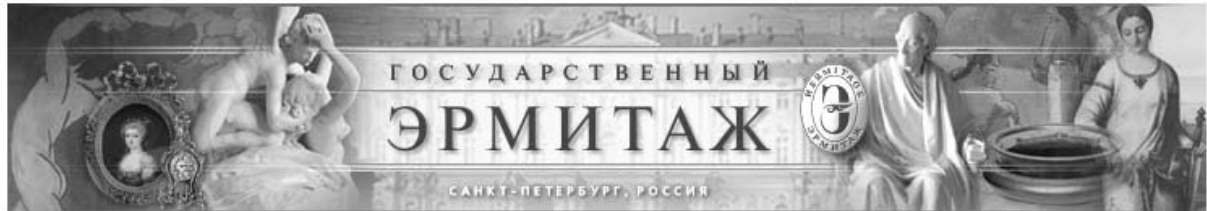

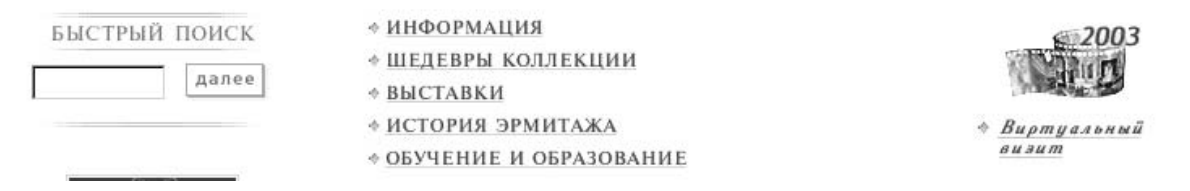

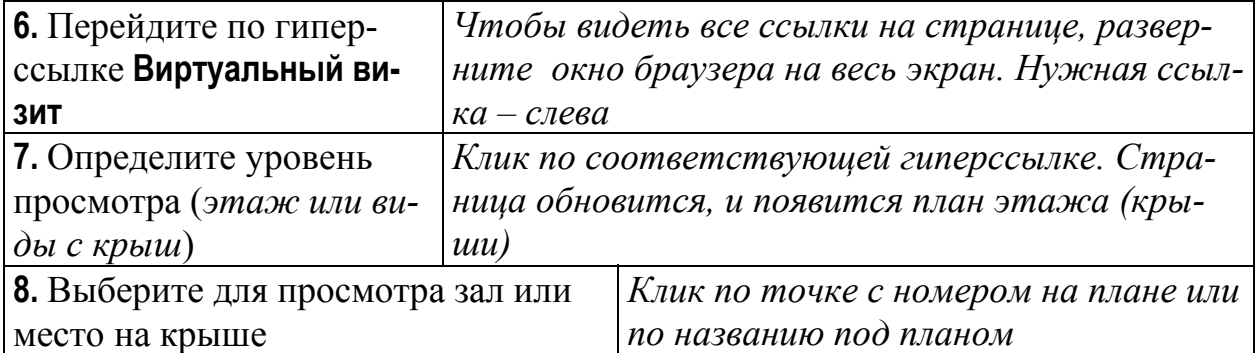

Появившаяся страница разбита на две части. Справа предоставлена возможность смены уровня просмотра (*навигационные ссылки по сайту*), а слева появляется название точки просмотра, большой прямоугольник с надписью **HotMedia** и самое интересное, что можно здесь увидеть. В большой прямоугольник загружается видеоролик с панорамным изображением зала или вида с крыши. Когда загрузка закончится, автоматически будет запущен видеоролик и перед Вашими глазами начнет проплывать экспозиция музея. Кликнув мышью по ролику, Вы остановите автоматическую прокрутку. Дальше Вы сможете вращать ролик сами с помощью мыши.

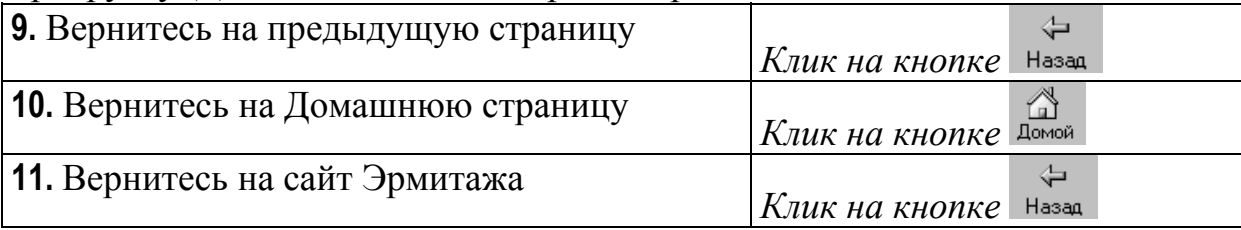

Все **Web-**страницы, которые Вы видите на экране своего компьютера, в действительности находятся не на далеком сервере, а на Вашем компьютере. Когда мы отправляемся по какому-то адресу, наш запрос блуждает по **Internet** и доходит до нужного сервера. Сервер упаковывает свои **Web**страницы и отправляет их нам в ответ на наш запрос. **Web-**браузер на нашем ПК декодирует и отображает присланные **Web-**страницы. Поэтому мы имеем возможность копировать информацию из **Internet** на свой ПК. Надо иметь в виду, что сервер, к которому мы обращались, вместе с **Web**страницами может прислать программы для затруднения копирования данных, а также и компьютерные вирусы.

В примере работы **2** мы рассмотрим некоторые приемы копирования информации из **Internet** и ее обработки в текстовом процессоре **Word**.

Во время работы в **Internet** случаются ситуации, при которых требуемая страница не загружается. Обычно при этом выдается сообщение об ошибке. Ошибки могут возникнуть:

- **1.** Из-за **неправильно набранного адреса** ссылки *(в этом случае необходимо исправить адрес и повторить обращение к сайту).*
- **2.** Из-за того, что **сайта по запрашиваемому адресу уже не существует** *(либо закрыт совсем, либо изменил адрес*). Иногда в окне с сообщением об ошибке содержится новый адрес сайта!
- **3.** Из-за того, что **для загрузки сайта требуется времени больше**, чем дается в программе-сервере для выполнения этой операции. В этом случае можно попробовать обновить страницу (*пример работы* **1***, п.***4***).*
- **4.** Иногда команда Обновить не помогает **из-за физических или программных неисправностей** на каком-либо домене в сети, через который идет пересылка на наш ПК. В этом случае можно попробовать обратиться по интересующему адресу через некоторое время. Возможно, изменится путь, по которому будет пересылаться информация.
- **5.** Если и это не помогает, то, возможно, **канал**, к которому мы хотели присоединиться или через который мы работаем, **сильно перегружен** и наш запрос просто «тонет» в общем потоке. Можно попробовать быть понастойчивее или, наоборот, отложить работу.

Есть простой способ определить: пытается ли Ваш браузер «достучаться» до нужного Вам сервера или Ваш запрос просто «завис». Если в правом верхнем углу окна браузера Microsoft Internet Explorer земной шар с флагом компании **Microsoft** вращается (либо флаг компании **Microsoft** «развевается»), то идет пересылка информации на Ваш ПК. Также признаком получения информации Вашим браузером является движение вправо черной полоски в прямоугольнике внизу экрана.

- 6. Из-за того, что во время работы со страницей, информация изменилась (например, при оформлении заказа в **Internet-**магазине, Вы прошли регистрацию и пытаетесь вернуться назад к странице, где содержалась информация о том, что Вы не зарегистрированы). В тексте сообщения об ошибке могут содержаться ссылки, которые помогут устранить ошибку.
- 7. Из-за того, что Ваш браузер не поддерживает отображение некоторых элементов, содержащихся на загружаемой странице (например, динамической графики, видео или аудиоклипов). В этой ситуации можно посоветовать установить более новую версию браузера и дополнительное программное обеспечение (например, проигрыватель видео-роликов).

Часто встречается ситуация, когда пользователь не помнит или не знает полного адреса сайта, но точно знает одно ключевое слово, присутствующее в названии организации, сайт которой ему нужен. В этом случае тоже можно найти адрес сайта с помощью поисковой системы адресов MSN search

В примере работы 2 мы найдем с помощью браузера адрес сайта музея Лувр, скопируем с сайта понравившуюся информацию и отредактируем ее в **Word**, например так, как показано на рис.6.

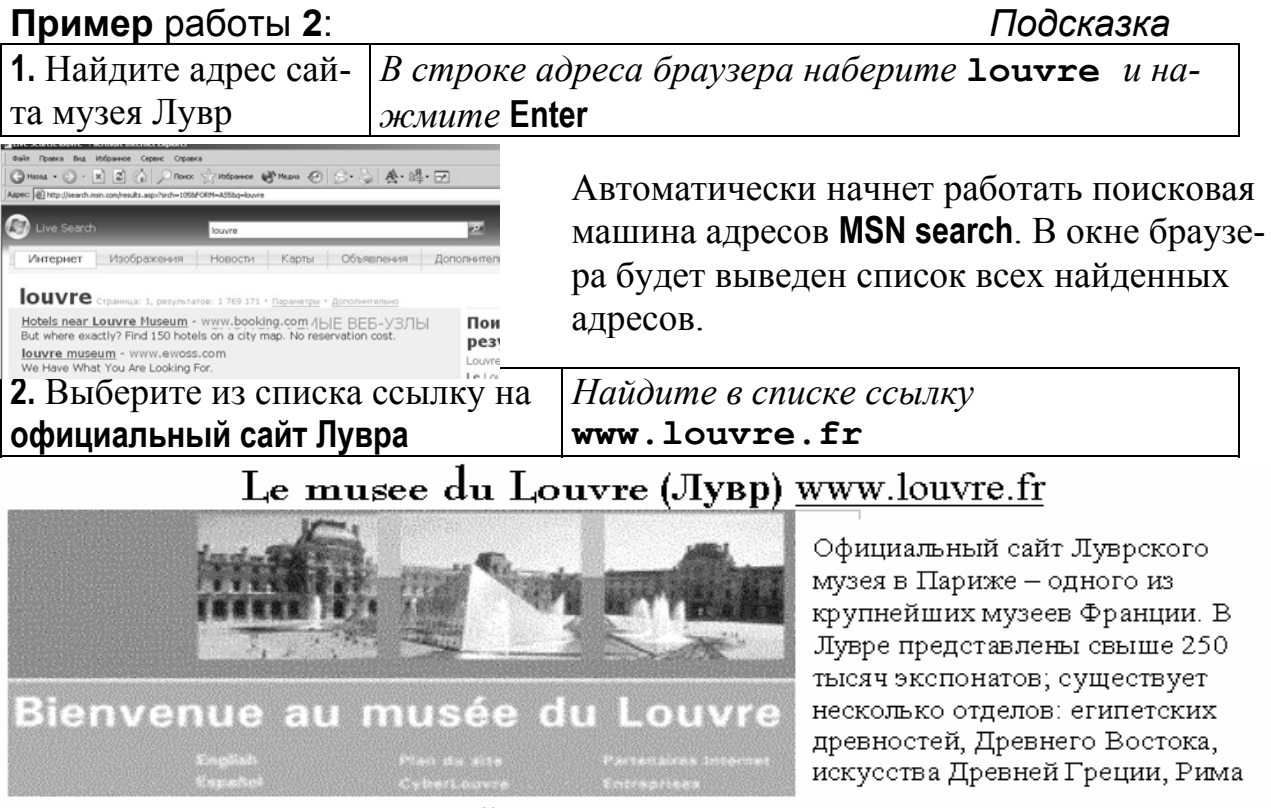

и этрусков, христианских древностей, отделы скульптуры, декоративно-прикладного искусства, живописи и рисунка.

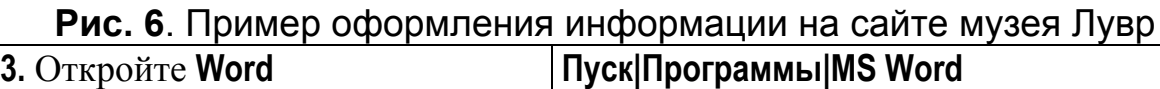

Мы рассмотрим три способа копирования графики с **Web-**страницы. Первый способ традиционный – через буфер обмена (**Ctrl+Insert, Ctrl+Shift**). Второй способ – через сохранение картинки на винчестер. Третий способ – через снятие графической копии экрана (*клавиша* **PrintScreen**) с последующей обрезкой средствами **Word**.

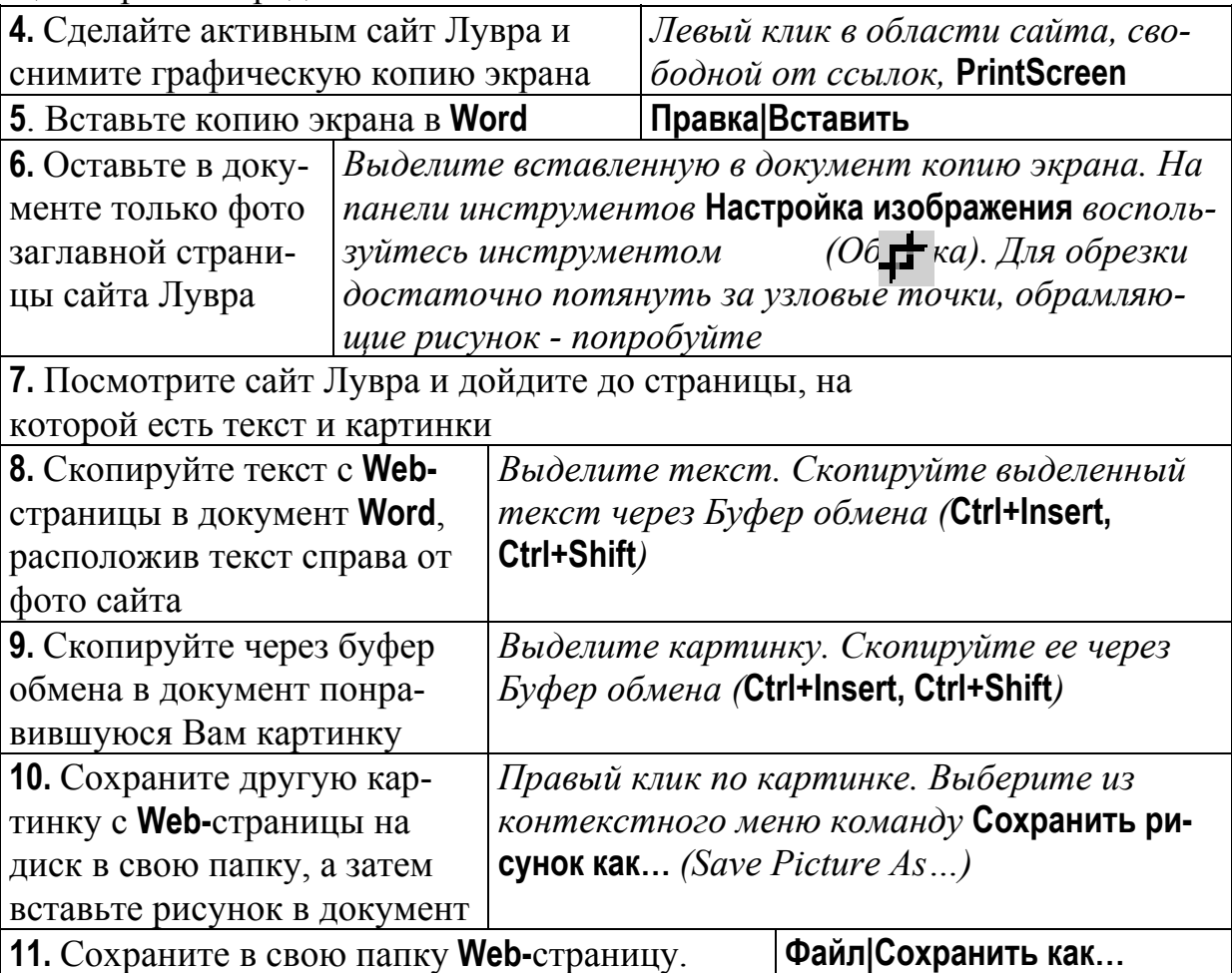

Имейте в виду, что **Web–**страницы можно открывать и создавать в **Word**.

Нужную информацию в **Internet** можно искать по ключевым словам с помощью поисковых систем.

**Поисковые системы** – программы, находящие по ключевым словам страницы в **ГВС**, содержащие эти слова и формирующие список их адресов. Поисковые машины относятся к каким-либо доменам. Посмотрев на рис.4, легко заметить, что каждый домен соединён с определённым кругом доменов в сети. Частично области охвата адресов в сети могут пересекаться. В связи с такой организацией соединений при поиске данных на разных поисковых машинах можно находить неодинаковую информацию по одному и тому же запросу. Частично список адресов, содержащий запрашиваемые данные, может пересекаться. Для получения более полной картины запрашиваемой информации нужно делать один и тот же запрос с разных поисковых машин.

Почти все поисковые машины позволяют создавать запросы с логическими связками и специальными символами (or - или, and - и, not - не, + - слово должно быть в результате обязательно, - - слова не должно быть в результате). Фраза, заключенная в кавычки, должна полностью присутствовать в результате.

Многие поисковые машины при поиске игнорируют стоп-слова (предлоги, союзы, местоимения, вопросительные слова), а также автоматически отыскивают все формы заданного в запросе слова. Для того чтобы машина искала все формы экзотических слов, пишется корень слова и в конце метасимвол \*. Например, кивер\*. Имейте в виду, что некоторые поисковики не поддерживают метасимволы \* и ?.

В **Internet** существуют разные поисковые машины. К русскоязычным OTHOCATCA: Anopt (www.aport.ru), Andex поисковым машинам (www.yandex.ru), Rambler (www.rambler.ru). PVCCKOЯЗЫЧНЫЕ ПОИСКОвые системы обычно ищут нужную информацию в зарегистрированных для поиска сайтах домена ги и в доменах стран ближнего зарубежья.

Англоязычная поисковая машина Yahoo (www.yahoo.com) особенно любима в Европе, хотя главное представительство этой компании находится в США. Для некоторых стран Европы (Англия, Франция, Германия, Италия, Испания и др.), Азии (Китай, Япония и др.) и Америки (Канада, Бразилия и др.) разработан интерфейс на родном языке. Например, страница Франции находится по адресу **www.yahoo.fr**. Поиск в найденном не поддерживается.

Поисковая машина AltaVista (www.altavista.com) опрашивает домены в США, в Канаде, во многих странах Европы, в Австралии и Новой Зеландии, в Бразилии, в Индии и Корее. Система поддерживает отображение текста на 25 языках. Поиска в найденном нет.

Быстро и устойчиво работающей поисковой машиной является американская машина Google (www.google.com). Возможна организация поиска на разных языках в определенных зонах сети. Осуществляется корректный поиск в найденном при многократном уточнении запроса. Интерфейс поисковой машины поддерживается на многих языках, в том числе и на русском - www.google.com.ru.

 $\mathbf D$  Хороший список адресов поисковых машин находится на сайте ВГУ (Центр Интернет|Поисковые системы Интернет). Посмотрите!

В примере работы 3 мы рассмотрим стандартные возможности поисковых систем и попробуем найти текст и музыкальный файл с Вашей любимой песней. Для образца оформления запросов мы решили взять песню Александра Дольского «Там, где сердце».

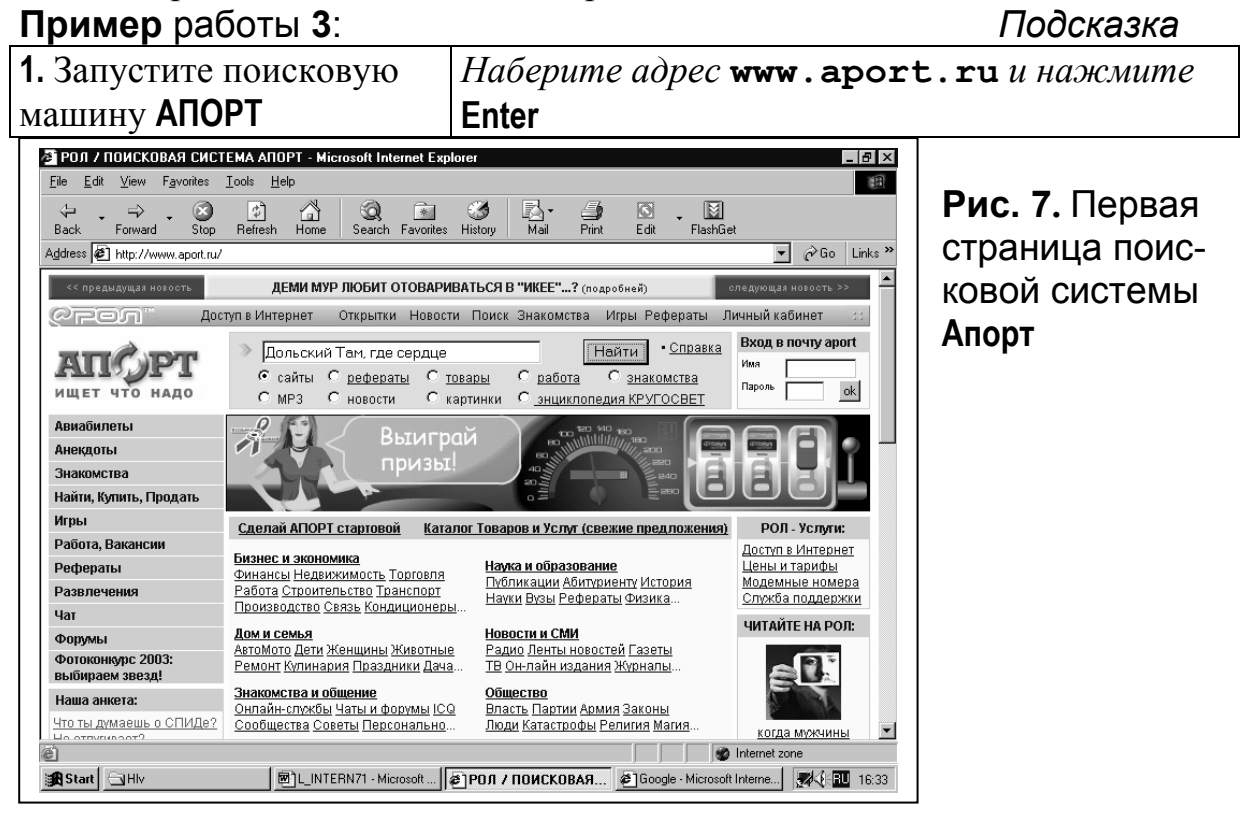

Как любой сайт, поисковые системы содержат массу увлекательной и рекламной информации, а также возможность создания (обращения) личного почтового ящика для электронной переписки (подробней об этом расскажем ниже). Обсуждая возможности поисковых систем, остановимся только на той части страницы, которая имеет непосредственное отношение к организации поиска.

В строке запроса можно ввести ключевое слово, набор слов или фразу. После нажатия на кнопку Найти, поиск будет осуществляться буквально, т.е. что написано, то и будет найдено (большие и маленькие буквы не различаются при поиске. Ищет всё подряд!). Итак, если Вы хотите чтолибо найти, во-первых, определитесь с типом запрашиваемой информации, выбрав мышкой один из типов. Самая обширная информация будет найдена в типе сайты. Но это не всегда удобно из-за большого объёма предоставленных данных. В списках перечислены темы подборки данных, классифицированных по определённому признаку, например, Бизнес и т.п. Можно сразу заглянуть в одну из тем, если Вы видите нужную вам среди списка. Но имейте в виду, что подборка данных в списках может быть не такой полной, как при детальном поиске. Обычно на сайтах присутствуют и пункты для настройки работы программы.

2. Для поиска текста любимой песни в *Например*, для песни «Там, где качестве критерия поиска задайте фасердце» в строке запроса надо на-

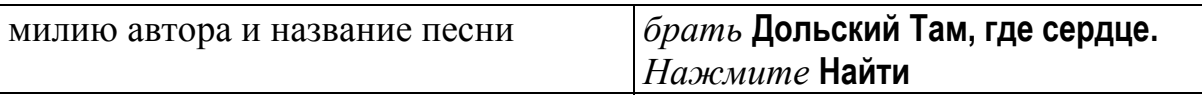

Если поисковой машине удастся найти Web-страницы, содержащие искомую фразу, то перед Вами появится список адресов и краткая выдержка под каждым из них с выделенной фразой. По выдержкам можно догадаться в каком контексте употребляется введенная Вами фраза.

Иногда поисковые машины предлагают адреса сайтов, на которых ключевая фраза содержится не полностью, а частично. Понятно, что при этом первоначальный смысл критерия поиска может быть искажен.

Имейте в виду, что успешность поиска зависит не только от работы поисковой машины, но и от Вас. Например, если для того, чтобы найти стихотворение А.С. Пушкина «Зимнее утро», кто-то в качестве критерия поиска наберет фразу «Мороз и солнце», то не стоит удивляться, что поисковая машина предложит ему сайты с метеосводкой.

Часто бывает, что список найденных сайтов очень длинный и сразу видна только первая страница списка. Как правило, номера других страниц списка являются гиперссылками.

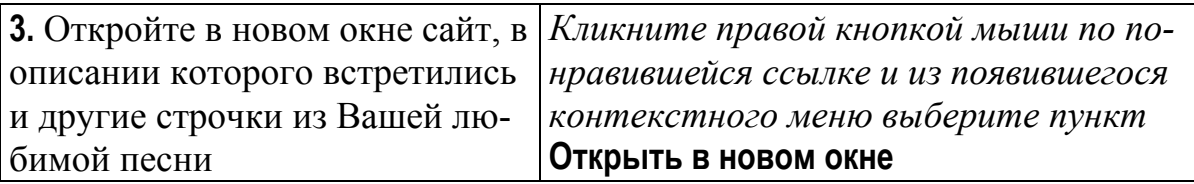

Текст песни Александра Дольского «Там, где сердце», на момент написания этих строк, можно было прочитать, например, на странице http://www.bards.ru/archives/part.asp?id=2872

Если поисковая система не нашла сайт с текстом Вашей любимой песни, попробуйте сменить критерий поиска, поисковую машину или, в крайнем случае, песню.

Поскольку сайты для просмотра мы открываем в новых окнах, то в любой момент мы имеем возможность вернуться на сайт поисковой машины со списком адресов, а также закрыть окно с просмотренным сайтом.

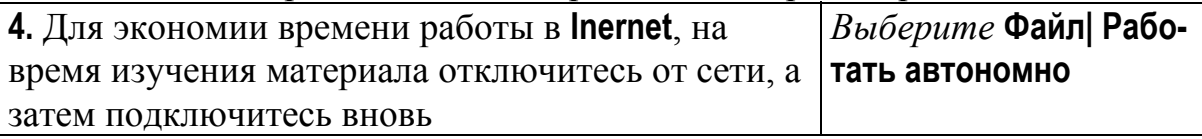

Для того чтобы подключиться к сети и продолжить путешествие по гиперссылкам надо вновь выполнить команду Файл Работать автономно. Рассмотренная нами команда является надежным способом защиты от надоедливых окон с рекламной информацией, которые сыпятся на ПК пользователя, как из рога изобилия, при работе с некоторыми сайтами.

Иногда не удается сразу хорошо задать критерий поиска. В ответ на такой критерий машина либо ничего не выдает, либо выдает слишком много. А много - все равно, что ничего. Почти все поисковые машины позволяют осуществлять повторный поиск по новому ключу среди результатов.

Музыкальный файл с песней будем искать в два этапа. Сначала организуем поиск нужной песни, например, по ключу: Дольский сердце. А затем среди всех найденных сайтов, содержащих эти два слова, отберем сайты, содержащие слова **mp3**. В результате мы получи на экране список сайтов, содержащих **(Дольский сердце)** и **(mp3).** 

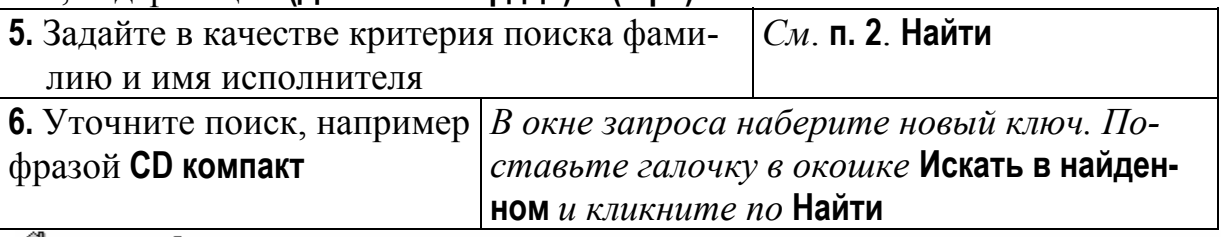

П Документ без названия http://www.school2.ru/11g97graduates/soft/mp3list/bar04.txt, 24.04.2002(проверено 09.08.2003)

.<br>Дольский, Никитины 20.02.2002 e:\Дольский\Возвращение в Петербург\ 38152K, 40:37 Акварели.mp3 4034559 4:12 128<br>Старики.mp3 4220133 4:23 128k А.Дольский - Старики Там, где сердце.mp3 4423679 4:36 128k А. … стариките часы, mp3 3639715 3:47 128k А. Дольский - Старинные часы Удивительный вальс, mp3 2425956 2:31 128k А. Реконструкция текста

Показать страницы (1) с сайта http://www.school2.ru

Winamp Generated PlayList

http://isc.nm.ru/mcd/dolsky.htm, 24.06.2003 (проверено 16.07.2003) Александр Дольский - Ленинградские акварели - Блюз для трубы и сердца - 1991, (mp3) ... елександр дольский - Теплые звезды - Там где сердце - 1991, (mp3)<br>Александр Дольский - Теплые звезды - Там где сердце - 1991, (mp3)<br>Александр Дольский - Пейзаж в раме - Сердце на тротуаре - 1991, (mp3) Реконструкция текста Показать страницы (1) с сайта http://isc.nm.ru

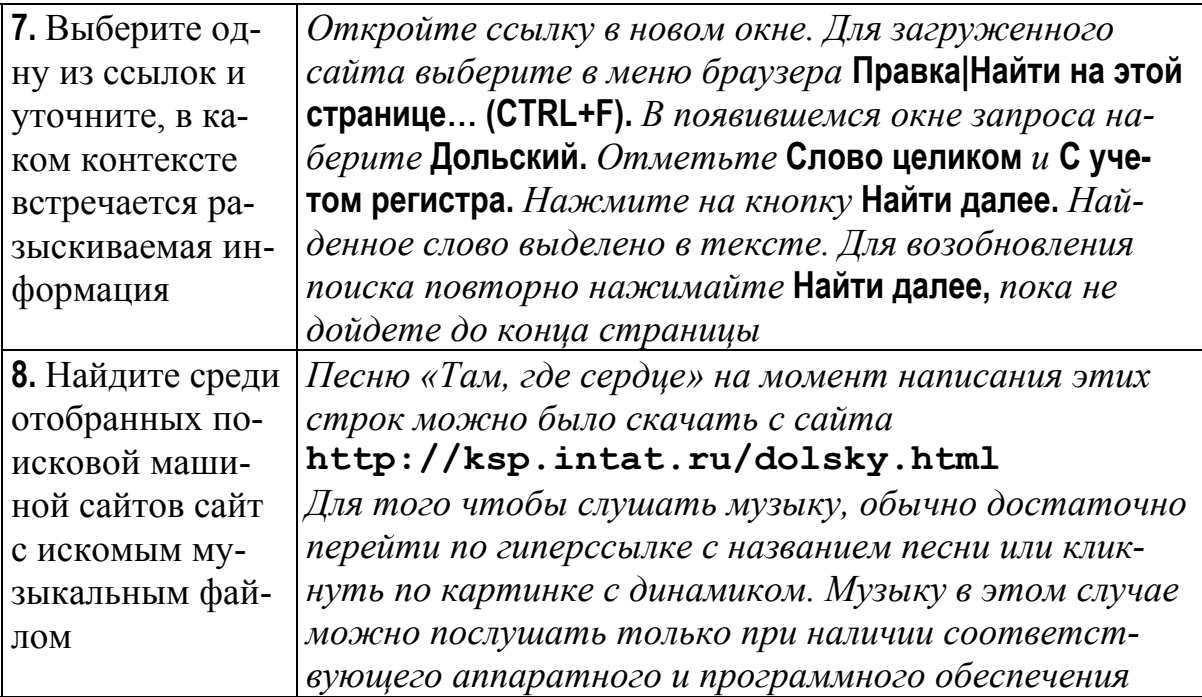

Чтобы скачать музыкальный файл на винчестер своего **ПК,** обычно достаточно вызвать контекстное меню либо на гиперссылке с названием песни, либо на картинке с динамиком и выполнить команду **Файл|Сохранить как… (***File|Save As…)*.

Для детального поиска какой-либо информации используется **Расширенный поиск** (*страница, на которой предоставлены дополнительные возможности по организации поиска*). Рассмотрим структуру расширенного поиска на примере западной поисковой машины **Google**. На этот раз будем искать информацию по интересующей Вас теме. Например, статьи по своему предмету, актуальную новость дня, сводку погоды, итоги спортивных соревнований, праздники, символику, …

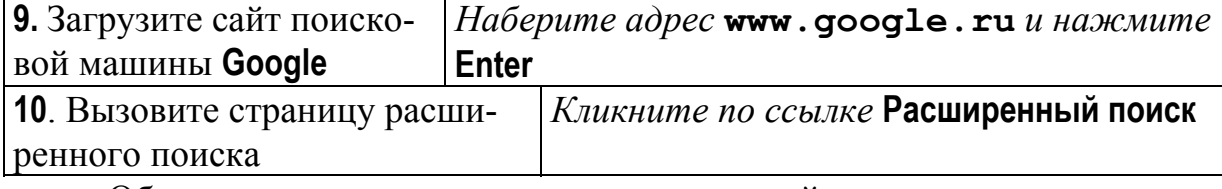

Обратите внимание на возможность настройки поиска на разных языках. Список **Упоминание** позволяет задать местонахождение ключевой фразы на странице.

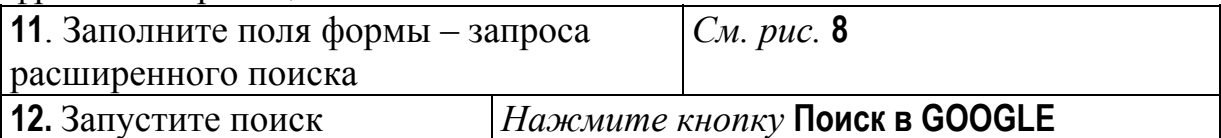

Если западная поисковая машина **Google** нашла мало информации по Вашей теме, то попробуйте воспользоваться расширенным поиском на русских поисковых машинах.

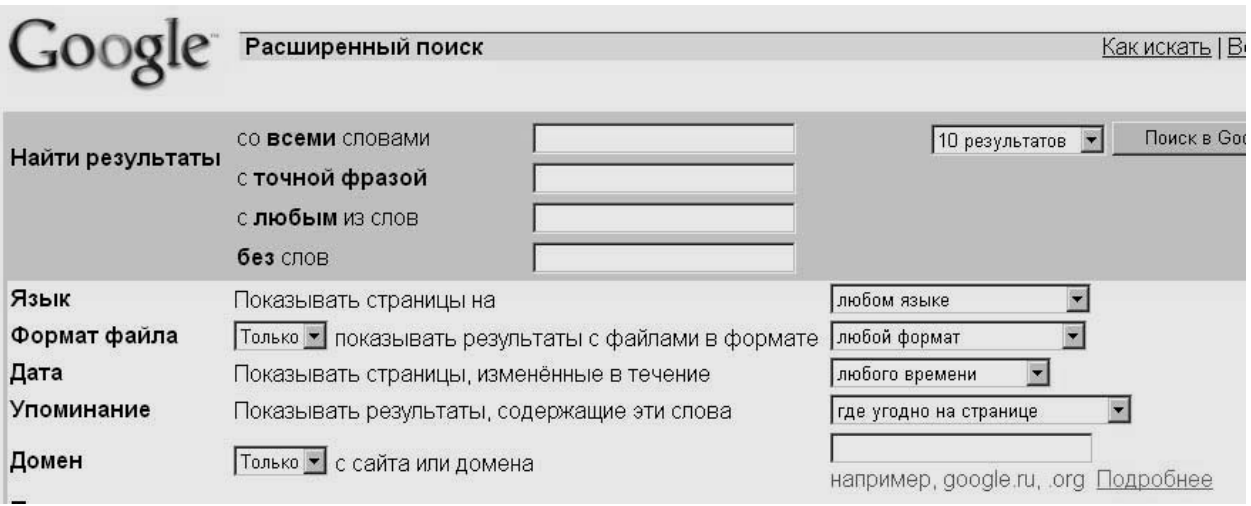

## **Рис. 8.** Страница расширенного поиска в **Google**

После того как основные приемы навигации усвоены, самое время отправиться в путь по необъятным просторам **Internet**.

## **3. Общекультурные ресурсы Internet**

**Internet** вполне может претендовать на право считаться материализованной формой информационного поля планеты (*ноосферы или эйдоса*). Сеть **Internet** настолько велика, что ее можно сравнить с библиотекой, книги в которой плотно заполняют все комнаты всех домов на главных улицах Вашего города.

В **Internet** есть все, что есть в жизни: и плохое, и хорошее, и очень плохое, и очень хорошее. В плавании по **Internet** многое зависит от Вас, как в песне Ю. Левитанского :

«*Каждый выбирает по себе. Щит и латы. Посох и заплаты.* 

*Меру окончательной расплаты – каждый выбирает по себе.»* 

В **Internet** так же, как и в жизни, можно встретить много желающих заморочить Вам голову, навязать ненужный товар или услугу. Перед тем как начать работать с **Internet,** желательно знать ответ на вопрос: «Что Вы хотите найти?» и в процессе работе постараться не уклоняться от нужной

темы. В противном случае, незаметно для себя, очень быстро можно перейти на сбор бананов.

Если Вам кажется, что Вы неуловимы при работе в **Internet**, то это может быть так только при условии, что Ваша работа никому не мешает и никто не ставит себе цели отследить, что Вы делаете. Имейте в виду, что в сети достаточно просто отследить адрес машины, на которой Вы работаете, и действия, которые совершаете.

Обычно администраторы сети располагают рядом адресов сайтов сомнительного содержания, и если кто-то «рассматривает» такой сайт, то администраторы отключают **Internet** у целого подразделения (например, кафедры), где один раз посидел такой пользователь. Если «случайно» у Вас на компьютере откроется сайт сомнительного содержания (кстати, это явный признак того, что сбор бананов идет полным ходом!), то сразу закройте это окно.

Полезно знать, что при открытии некоторых порно-сайтов на ПК пользователя пересылается вирус, который ставит первую страницу «своего» сайта пользователю в качестве домашней страницы. Т.е. каждый раз при запуске браузера пользователь автоматически будет попадать на этот порно-сайт. При этом удалить такую «домашнюю страницу» подчас бывает не очень просто.

Работая в **Internet**, можно не только попасть туда, куда Вам совсем не нужно, но и пройти мимо целых направлений, не подозревая об их существовании. Целью этой части нашей лабораторной работы является знакомство с некоторыми направлениями общекультурных ресурсов **Internet**.

Internet, как любая сложная система, давно перешла в стадию самоорганизации. Так имеется большое количество сайтов, целью которых является каталогизация и структурирование **Internet**-ресурсов по выбранному направлению. В примере работы 4 мы рассмотрим не только такие информационные системы, но и некоторые отдельные сайты, являющиеся типичными представителями своего направления.

Начнем с библиотек. Многие реально существующие библиотеки имеют собственные сайты. Библиотечные сайты можно условно разделить на три группы.

- 1. Сайты с саморекламой и электронным каталогом имеющихся книг.
- 2. Сайты, предоставляющие электронные тексты или их отсканированные копии за деньги.
- 3. Сайты с открытым доступом к электронным коллекциям текстов книг.

Т.к. Internet очень велика, то в ней можно встретить все выше перечисленное в различных комбинациях и что-то особенное.

Сайты многих реально существующих крупных библиотек образуют первые две группы. Третья группа, как правило, представлена виртуальными библиотеками, существующими только в просторах Internet.

В России одной из самых обширных полнотекстовых **Internet-**библиотек и лучшей, по мнению авторов, является частная библиотека Максима Мошкова.

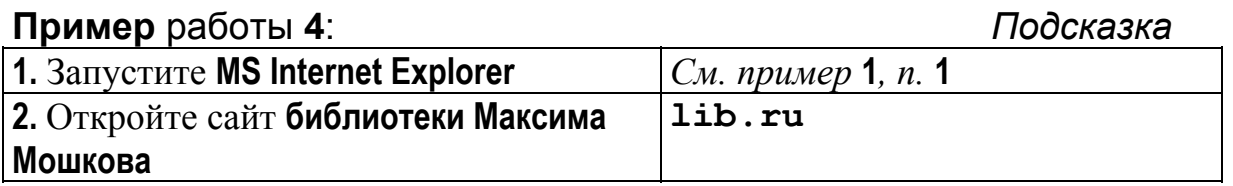

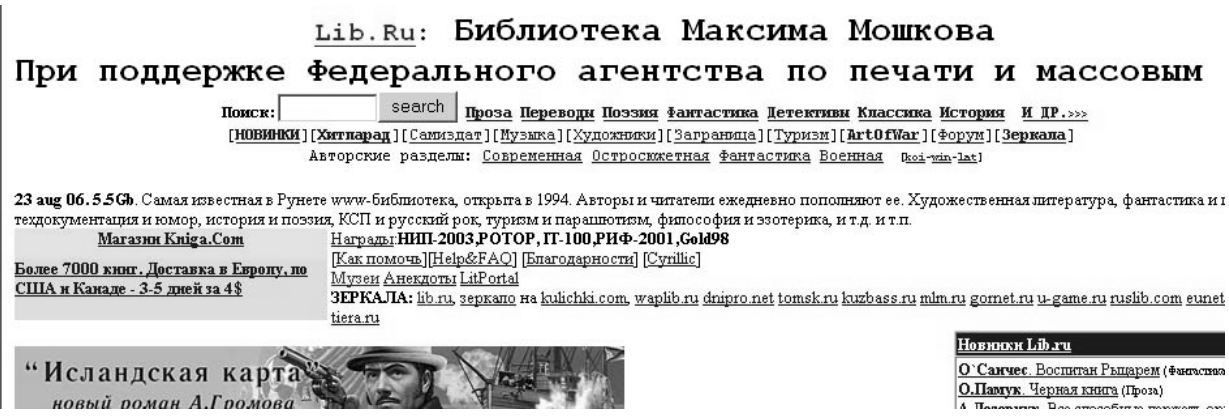

Сайт содержит мало графики и рекламы. Ссылки быстро грузятся. Тематика электронных текстов необычайно разнообразна. Можно найти, например, японские трехстишия в переводе на английский язык. Следует подчеркнуть, что, к большому сожалению пользователей, , в последнее время количество представленных в библиотеке электронных текстов значительно сократилось в связи с изменяющимся в нашей стране отношением к авторским правам. Некоторые из авторов использовали библиотеку Максима Мошкова для организации собственной **PR**-компании, подавая иски в суд за нарушение авторских прав. Видимо, для авторов это был последний способ добиться известности.

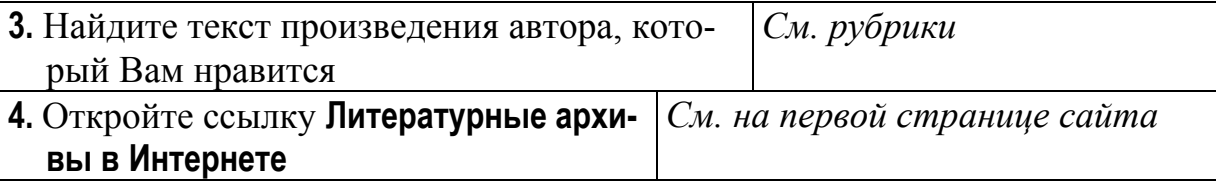

На странице **Литературные архивы в Интернете** собрана большая коллекция ссылок на библиотечные ресурсы, преимущественно российские.

# **Примеры русскоязычных библиотечных сайтов:**

- Российская национальная библиотека **www.nlr.ru**
- Всероссийская государственная библиотека иностранной литературы им. М.И. Рудомино **www.libfl.ru**
- Государственная Публичная Научно-Техническая библиотека **www.gpntb.ru/**
- Российская государственная библиотека по искусству **www.artlib.ru**
- Открытая русская электронная библиотека **orel.rsl.ru**
- Народная библиотека **www.biglib.com.ua**
- Каталог Интернет-ресурсов **allbest.ru**
- Философская библиотека средневековья **www.antology.rchgi.spb.ru**
- Портал «Библиотеки России» **libs.ru/default.asp**
- Воронежская электронная библиотека **www.voronezh.net/library**
- Общероссийская информационно-библиотечная компьютерная сеть ЛИБНЕТ **www.libnet.ru**
- Официальный сервер Министерства культуры РФ **www.russianculture.ru**

**5.** Выберите и посмотрите еще один библиотечный сайт *См. п.* **4** *или список выше*

Посмотрим англоязычную информационную систему **Library Servers via WWW** (*библиотечные серверы в WWW*).

Информация о библиотеках мира структурирована по регионам (*США, Европа, Африка и Средний Восток, Азия, Австралия, Новая Зеландия и Океания, Канада, Мексика, Карибский бассейн, Центральная и Южная Америка*). Выбрав регион, например Европу, мы попадем на страницу с перечнем стран.

Страны являются гиперссылками, переход по ним приводит к перечню ссылок на библиотечные сайты в выбранной стране.

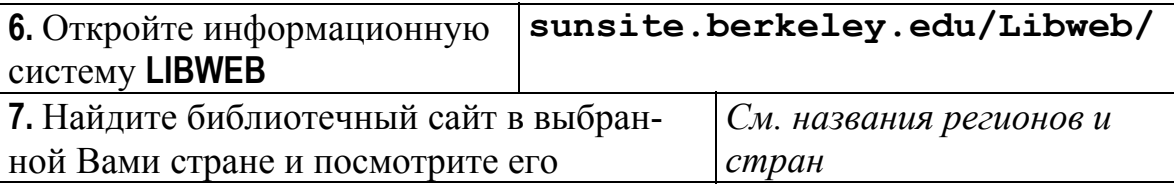

## **Примеры англоязычных библиотечных сайтов:**

- Британская библиотека **portico.bl.uk**
- Национальная библиотека Новой Зеландии **www.natlib.govt.nz**
- Библиотека Конгресса США **lcweb.loc.gov**
- Национальная библиотека Австралии **www.nla.gov.au/**
- Национальная библиотека Канады **nlc-bnc.ca/**

Перейдем далее к знакомству с другим культурным пластом – музеями в **Internet**. Познакомимся с двумя музейными информационными системами: **Музеи России** и **Музеи мира**. Сайты музеев дарят уникальную возможность виртуального знакомства с произведениями искусства, реально находящимися в других странах и городах.

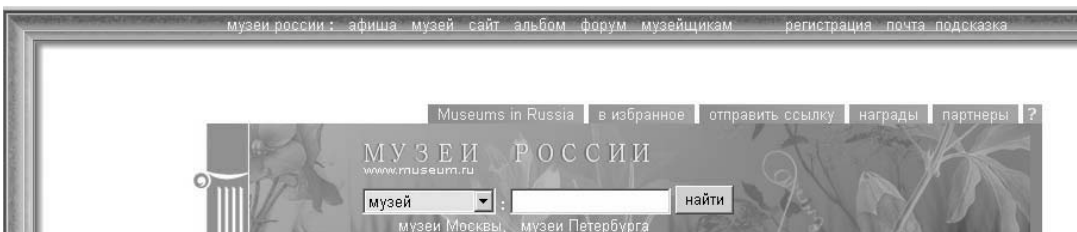

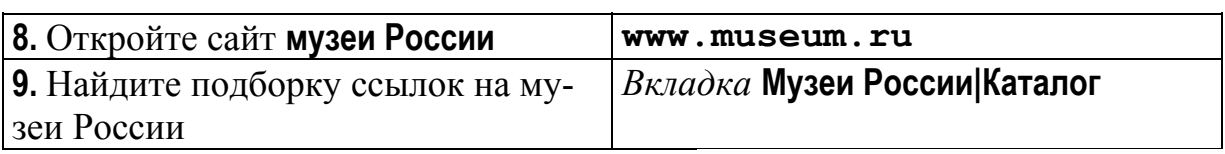

Обратите внимание на форму поиска музея по заданным пользователем критериям. Попробуйте найти страницу с описанием интересного Вам музея.

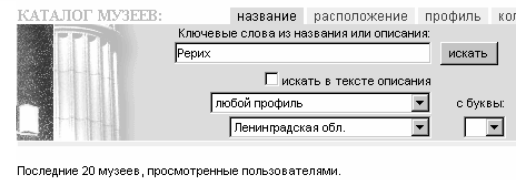

*Клик по гиперссылке*

**10.** Найдите описание музея, представленное на сайте. Посмотрите сайт музея

Как правило, музейные сайты имеют традиционные разделы – коллекции, выставки и экспозиции, на которых можно посмотреть фотографии экспонатов, познакомиться с текстами экскурсий, а иногда посмотреть и видеоролики с панорамным изображением залов. Тенденция открытости в демонстрации электронных экспонатов характерна для нашей страны. На музейных сайтах западных стран обычно открыто выставлена лишь часть электронных репродукций, за просмотр остальных предложено заплатить.

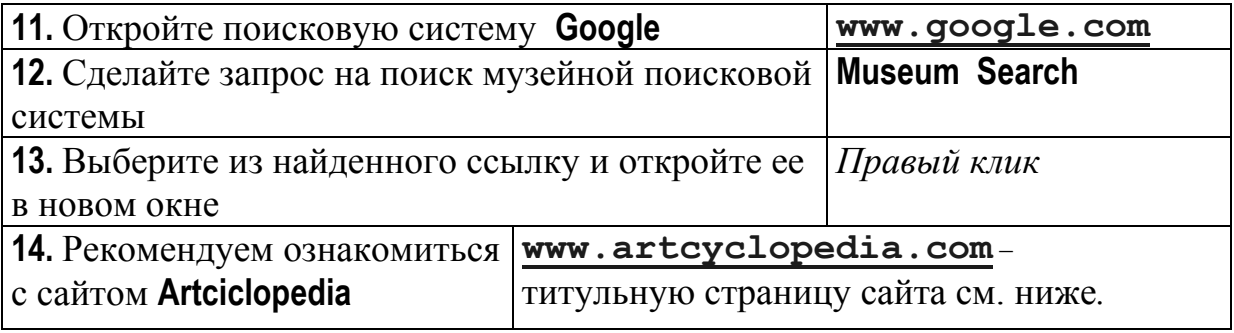

The Guide to Great Art on the Internet

**RT CYCLOPEDIA** 

Aapec: E http://www.artcyclopedia.com/

**ARTCYCLOPEDI** 

· Top 30 Artists

· Articles

- · Art News · Art Museums
- Worldwide · Masterpieces

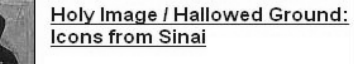

Recently added artist resources: √ Image Use Guidelines

▶8,500 artists listed 2,300 art sites ind access to 180,000 works of art (est.)

Выберем ссылку **Art Museums Worldwide** и выйдем на страницу музейной поисковой системы. Справа вверху в окно ввода можно ввести название или страну расположения интересующего нас музея и, нажав кнопку, осуществить поиск – попробуйте!

Ниже приводится список регионов мира, из которого мы выберем Европу. Откроется список европейских стран, выбирая из которого, приходим к списку гиперссылок непосредственно на сайты музеев страны, сгруппированный по городам.

За некоторыми ссылками таких поисковых систем может находиться только страница с описанием музея без **URL-**адреса сайта.

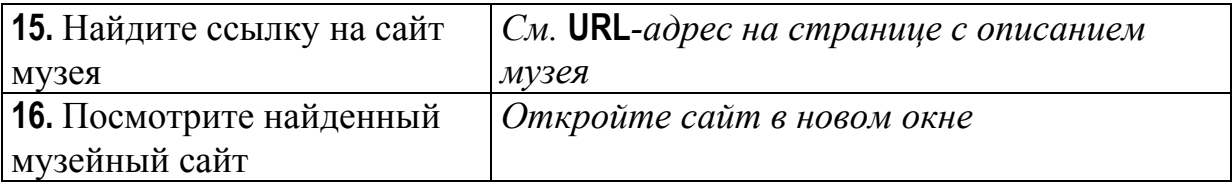

## **Примеры музейных сайтов:**

- Государственный Музей Изобразительных Искусств им. А.С. Пушкина **http://museum.ru/gmii**
- Государственный Русский музей **http://www.rusmuseum.ru**
- Третьяковская галерея **http://www.tretyakov.ru/**
- Петергоф **www.peterghof.ru**
- Московский Кремль **http://www.kreml.ru/**
- Мавзолей **http://www.lenin.ru**
- Музей Прадо в Испании **http://www.mcu.es/prado/index\_eng.html**
- Музей Науки и Технологии в Канаде **http://www.sciencetech.nmstc.ca/**
- Канадский музей Цивилизаций **www.civilization.ca**
- Музей современного искусства в Нью-Йорке **www.moma.org**
- Музей Винсента Ван Гога **www.vangoghmuseum.nl**
- Дом-музей Сальвадора Дали **www.salvador-dali.org, www.salvadordalimuseum.org/**

В **Internet** можно найти сайты многих городов и даже стран. Многие городские сайты в России имеют следующую структуру адреса:

#### **www.<название города английскими буквами>.ru**

Например, сайт Воронежа можно найти по адресу **www.voronezh.ru/**, а сайт Владивостока - **www.vladivostok.ru/**

В одном фантастическом романе была высказана идея о том, что в будущем преступность исчезнет благодаря тотальному наблюдению. Существенный шаг в этом направлении сделан на городских сайтах. В городах устанавливают камеры, изображение с которых круглосуточно транслируется в **Internet**. Поисковые машины по запросу **ВЕБ-камеры** выдадут Вам целый список сайтов и справочных систем. Рекомендуем ознакомиться с сайтами **www.webkamera.ru** и **www.countries.ru** !

Отметим, что число таких камер, расположенных в разных точках мира, неуклонно растет.

На сайтах городов представлены разные аспекты жизни города: новости, политика, спорт, реклама, форум, справочная служба, карта города, история, достопримечательности и др. Знакомство с сайтом города - прекрасный способ познакомиться заочно с городом, особенно, если в дальнейшем Вы собираетесь туда поехать.

Как обычно, получить ссылки на сайты городов можно непосредственно, либо через информационные системы, сделав, например, такой запрос **Города России информационная система**. Примерами таких информационных систем могут служить **ruglobus.ru** (ссылка **Города от А до Я**) и **www.virginias.ru** (ссылка **Города и страны**).

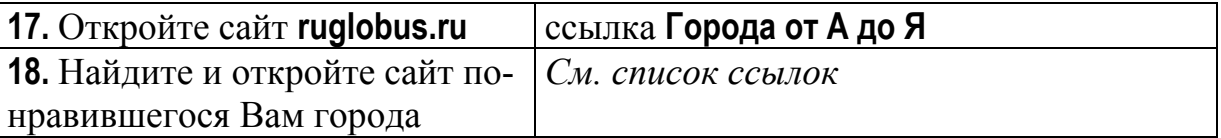

На странице, посвященной городу, обычно представлена подборка информации о нем: **общее о городе**, **поездки и путешествия**, **желтые страницы города**. Интерес представляет рубрика **Местные WWW-страницы,** в которой собраны ссылки по категориям: **образование, наука, культура, государственные структуры, СМИ** и др. **Городской форум** и **доски объявлений** позволяют устанавливать контакты с жителями города.

**19.** Перейдите на заинтересовавший Вас сайт в выбранном городе

Структура адресов городских сайтов в других странах немного различается. Почти всегда в адрес входит название города. В Германии структура адресов сайтов городов выглядят так же, как в России. В Великобритании адреса городских сайтов часто заканчиваются на **gov.uk**. В США адреса сайтов штатов выглядят так:

#### **www.state.<двухбуквенная аббревиатура штата>.us**

Например, адрес сайта штата Нью-Йорк **www.state.ny.us**, а штата Техас - **www state.tx.us.** 

Адреса городских сайтов в США организованы так

**www.ci.<название города>.<аббревиатура штата>.us**, например, адрес сайта г. Дублин в штате Калифорния США **www.ci.dublin.ca.us**

Как правило, сайты более крупных регионов (*штатов, стран*) дают выход на сайты входящих в них городов (*см. сайт Канады*  **www.canada.com/national**).

Отметим давно и широко известный в Интернет сайт **Информационная система мира** (**http://www.infa.ru/map/world/**) на русском языке, который дает представление о разных странах (*вэб-камеры и фотоальбомы, карты, справочники, культура и образование, туризм и иммиграция, доски объявлений и др*.). Информационная система построена как структурированная коллекция ссылок на русские и зарубежные сайты. К сожалению, на момент написания этих строк сайт находится на реконструкции. Следующее упражнение мы предлагаем при условии, что реконструкция закончится.

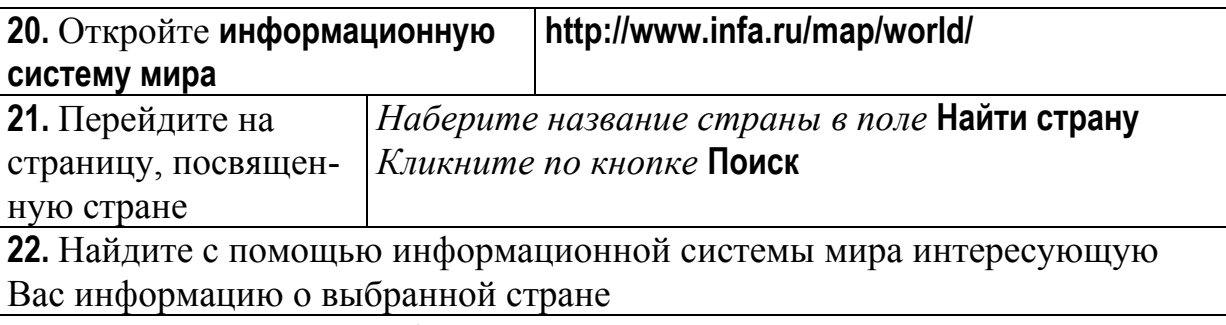

Интересным специфическим разделом на городских сайтах является интерактивная карта. Для примера разберем работу интерактивной карты Воронежа.

**23.** Откройте **интерактивную карту Воронежа map.vrn.ru**

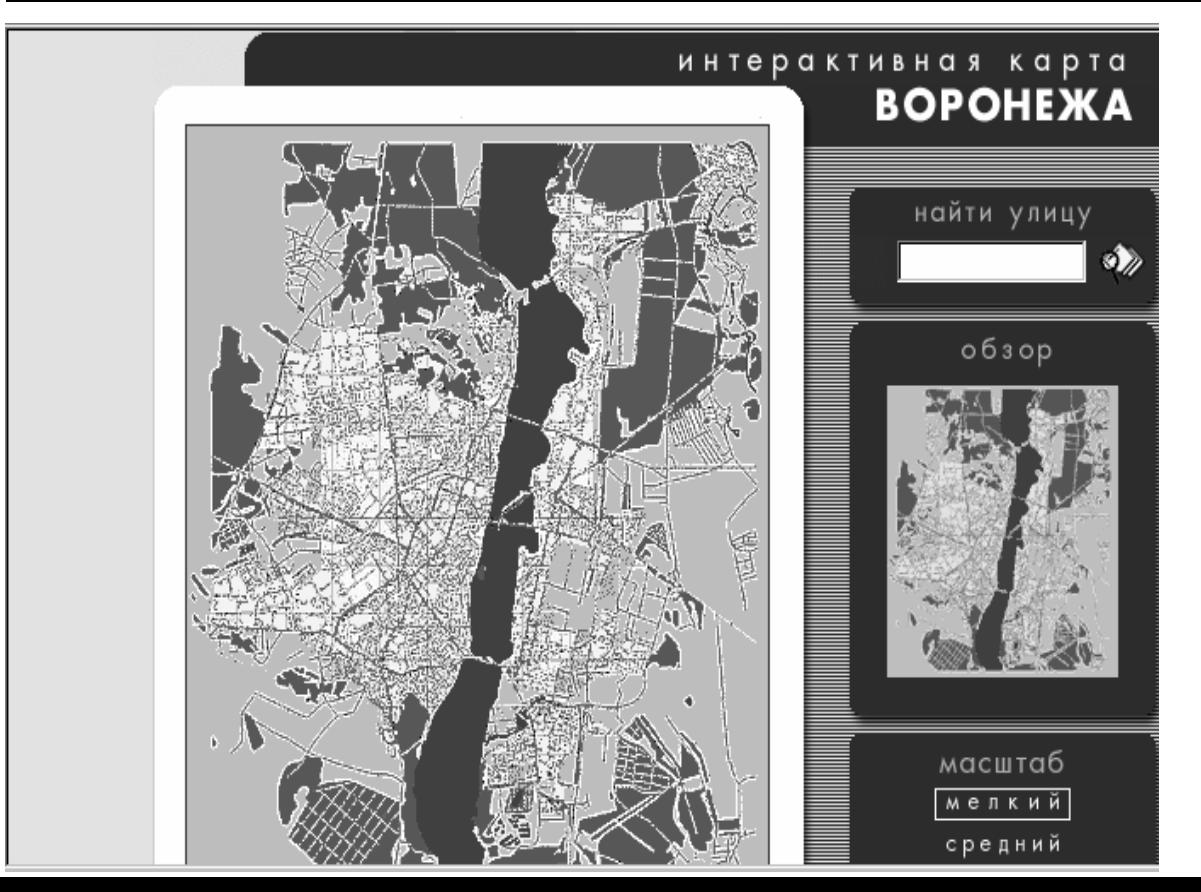

**Интерактивная карта Воронежа** находится на одном из серверов, входящих в домен **vrn.ru.** 

Карта Воронежа дана на сайте в трех масштабах – мелкий, средний и крупный. Перемещаемый мыщью маленький квадратик-курсор позволяет посмотреть любой участок карты в крупном масштабе.

Стрелки вокруг видимого фрагмента карты позволяют перейти к соседнему фрагменту в указанном направлении. Выбор радиокнопки под картой (администрация, театры, вокзалы, гостиницы, рестораны, …) приводит к тому, что на карте появятся флажки в местах, где расположены учреждения выбранного типа либо будет выведен список адресов.

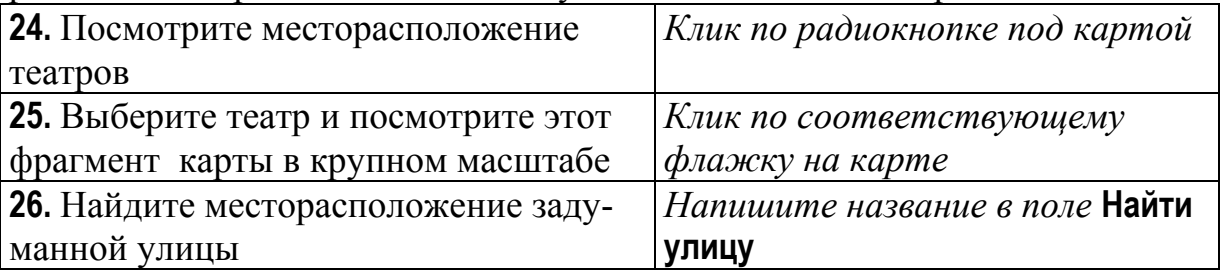

Сравните с интерактивной картой Москвы, которую можно найти по запросу в какой-либо поисковой системе. Примеры таких карт - по адресам **http://moscowmap.ru/index.shtml** или **http://www.mirkart.ru/moscow/.** 

Политику в городах, штатах и странах определяет правительство. Следующее направление, с которым мы познакомимся, это сайты правительственных организаций. Если молодежь не всегда интересуется политикой и политиками, то вот о последних никак нельзя сказать, что они не интересуются молодежью.

**Сервер органов государственной власти РФ** объединяет сайты разных ветвей власти в России (*президент РФ, федеральные органы исполнительной власти, судебная власть РФ, совет безопасности РФ, центральная избирательная комиссия и др.).* 

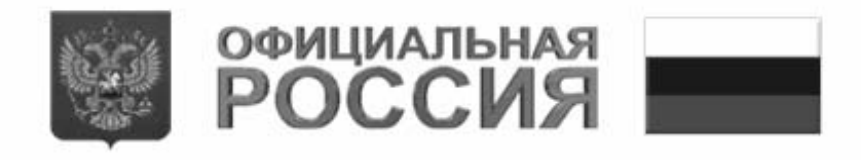

СЕРВЕР ОРГАНОВ ГОСУДАРСТВЕННОЙ ВЛАСТИ РОССИЙСКОЙ ФЕДЕРАЦИИ

EMOR

36 00 3003

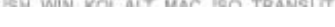

**27.** Откройте **сайт органов государственной власти РФ www.gov.ru 28.** Выберите подразделение власти и посмотрите, какая

информация там представлена

Как правило, на правительственных сайтах можно узнать многое о текущих политических событиях, о жизнедеятельности политиков, посмотреть законы и государственную символику, архивы. Часто на правительственных сайтах предлагается подборка ссылок на сайты этой страны или региона по различным направлениям, например, ссылки на сайты всех министерств. Многие персональные страницы политических деятелей и партий содержат формы, в которых предлагается написать им письмо или высказать свою точку зрения по определенному вопросу. Например, чтобы написать письмо президенту, нужно на сайте органов государственной власти РФ пройти по гиперссылкам **Президент Российской Федерации**| **Письма президенту…**

**Internet** обладает удивительным свойством схлопывать расстояния в пределах планеты. До многих людей становится возможным «дотянуться» друг до друга через **Internet** за относительно непродолжительное время.

#### **Примеры правительственных сайтов:**

- Сервер органов государственной власти США **firstgov.gov**
- США. Агентство национальной безопасности **www.nsa.gov**
- США. ФБР **www.fbi.gov**
- США. Национальное общество по аэронавтике и исследованиям космического пространства **www.nasa.gov**
- Новая Зеландия. Правительство on-line **www.govt.nz**
- Австралия. Парламент **www.aph.gov.au**
- Правительство Германии **www.bundesregierung.de**
- Бундестаг Германии **www.bundestag.de**
- Официальный сайт правительства Республики Куба **www.cubagob.cu**
- Парламент Италии **www.parlamento.it**

Последнее направление **Internet** –ресурсов, с которыми мы познакомимся в примере работы **4,** будет связано с сайтами **СМИ**. Сайты СМИ условно можно разделить на четыре группы: **бумажные СМИ** (*газеты и журналы, которые выходят не только в электронном, но и в бумажном виде*), **электронные СМИ** (*существуют только в электронном виде в* **Internet**), **сетевые СМИ** (*агентства, специализирующиеся на сборе информации в Internet*) и сайты **теле- и радиоканалов**.

Как правило, сайты СМИ предлагают свежие новости, подборку новостей по темам, свой текущий номер и архивы.

Познакомимся с двумя русскоязычными информационными системами, связанными с **русскими и зарубежными СМИ.**

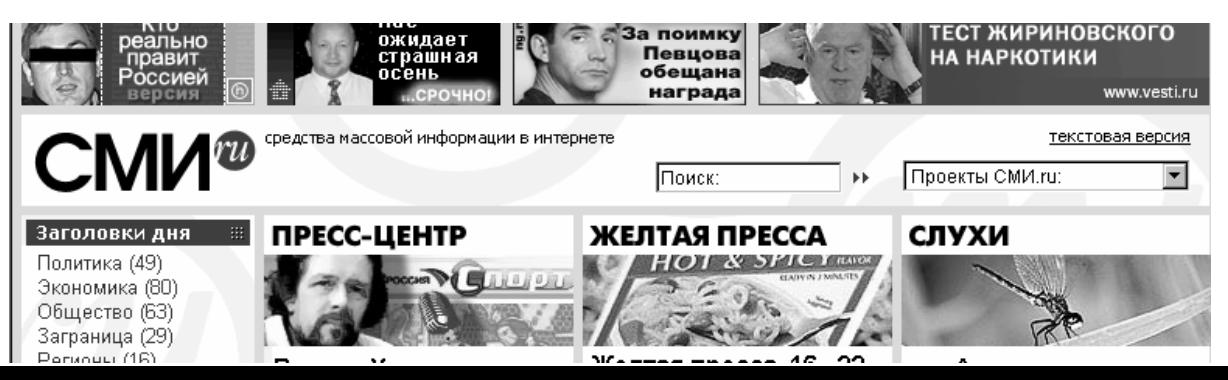

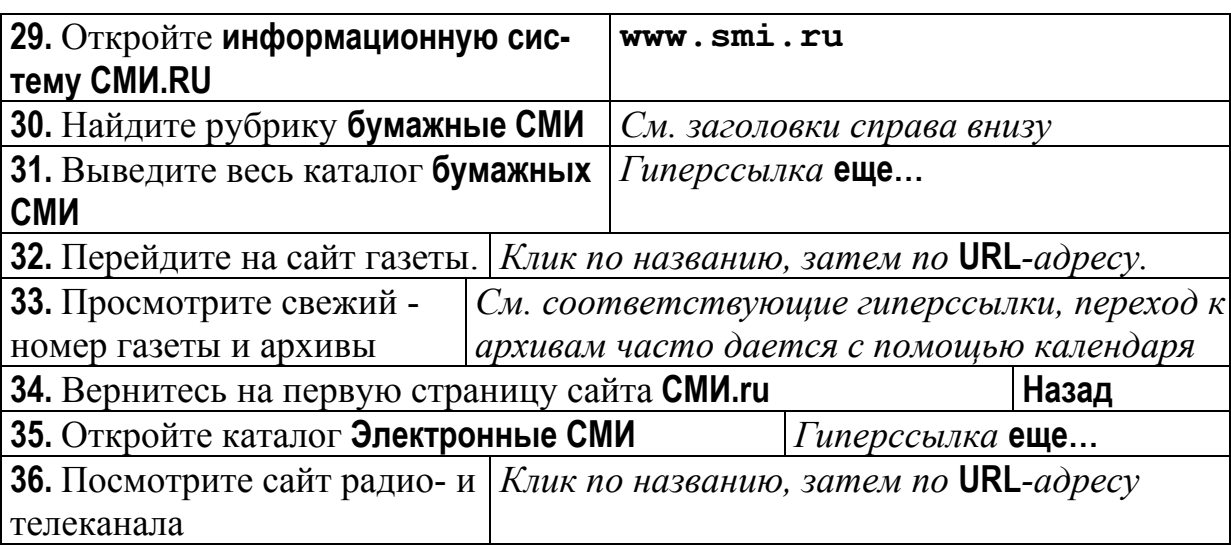

Многие сайты радиоканалов дают возможность слушать радио через **Internet** в прямом эфире (*см. сайт Радио России* **www.radiorus.ru** *или Радио Австралии* **http://www.abc.net.au/ra/**), а также возможность «перевести сайт в прошлое», т.е. послушать записи, которые звучали на этом канале раньше. Некоторые сайты радиоканалов принимают через **Internet** заявки и звуковые письма (*см. Голос России* **www.vor.ru**).

Сайты телеканалов позволяют не только слушать свои передачи в прямом эфире, но и смотреть их (*см. ссылку Телеэфир на сайте ОРТ*  **www.1tv.ru)**. Понятно, что видео в реальном времени можно смотреть только при наличии необходимого программного обеспечения и очень хороших каналов связи. Для многих сайтов СМИ и правительственных организаций становится характерной подача новости в виде текста, фоторяда, аудиозаписи и видеоролика. На сайтах телеканалов также можно познакомиться с архивами передач. Многие «фирменные» передачи информационно поддержаны на сайтах телеканалов.

#### **Примеры сайтов СМИ:**

- Радио «Маяк» **www.mayak.info**
- США. New York Times **www.nytimes.com**
- Голливуд **www.hollywood.com**
- Великобритания. The Financial Times **news.ft**.**com**
- Великобритания. BBC **www.bbc.co.uk**
- Великобритания. Музыкальный канал MTV **www.mtv.co.uk**
- Телевизионный канал Discovery **dsc.discovery.com**
- Канал Евро спорт **www.eurosport.com**
- Центральное немецкое телевидение **www.zdf.de**
- Ежедневная газета «Канары7» **http://www.canarias7.es/hoy/index.shtml**
- Первый канал Парижа **www.paris-premiere.fr**
- Классическое радио **www.radio classiquefrancais.com**

Естественным барьером для знакомства с иностранными СМИ является язык. Конечно, можно пользоваться современными программамипереводчиками и с помощью СМИ со всего мира складывать собственное видение тех или иных политических событий. Существует русскоязычный сайт **ИНОСМИ.ru**, на котором дана коллекция ссылок на мировые СМИ и информация из свежих номеров иностранных СМИ, переведенная на русский язык. На этом же сайте всех желающих приглашают участвовать в конкурсе переводчиков, понятно, что самым лучшим предлагают телеработу.

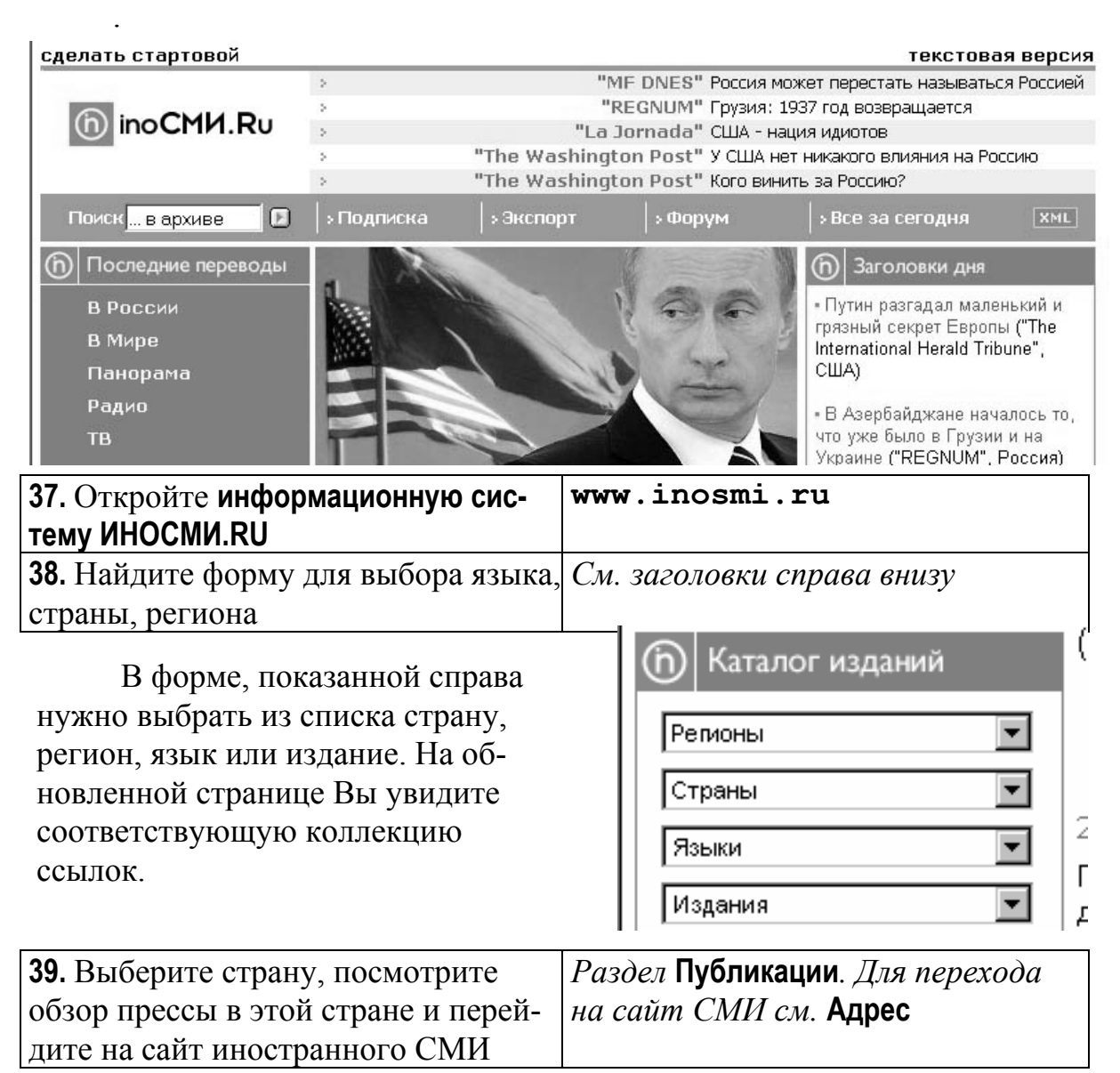

За страницами каждого сайта, с которым Вы знакомитесь, стоят конкретные люди и, конечно же, сеть **Internet** была бы неполна без специальных средств общения.

### **4. Средства общения в Internet**

Все средства общения в **Internet** можно условно разделить на две большие группы: **синхронные системы** (*для общения в режиме on-line*) и **асинхронные системы** (*для общения в режиме off-line*). К синхронным системам можно отнести интерактивное телевидение, аудио-системы, **IRC** (*Interactive Relay Chat*), **ICQ** (*I seek you*), **MOO** (*Multi-user Object Oriented*). Примерами асинхронных систем служат электронная почта, списки рассылки и форумы.

Одной из известных сервисных служб сети является **электронная почта** (*e-mail*). Принцип работы электронной почты аналогичен принципу работы обычной почты. С той лишь разницей, что связь обеспечивается через компьютерные сети и скорость несоизмеримо выше (*например, письмо из Воронежа в Пуэрто-Рико может быть доставлено за минуту*). Переписка в сети может быть сравнима по интенсивности обмена данными с телефонным разговором, но намного дешевле, чем услуги междугородней и, тем более, международной телефонной связи.

Для того чтобы пользоваться услугами электронной почты, нужно завести **почтовый ящик** – каталог на физическом диске удаленного компьютера, предоставляющего услуги электронной почты – **почтового сервера**.

Отправляя письмо, пользователь посылает файл (*электронное письмо*) в свой почтовый ящик своему почтовому серверу. Почтовый сервер пользователя отправляет письмо почтовому серверу адресата. Почтовый сервер адресата перекладывает письмо у себя в нужный почтовый ящик. Когда адресат пожелает обратиться к своему почтовому ящику, он обнаружит там письмо от нашего пользователя. Обычно крупные организации, контролирующие работу собственного **Web-**сервера, имеют на нем свой почтовый сервер. В этом случае, когда сотруднику приходит письмо, по сети на его компьютер посылается соответствующее сообщение.

В **Internet** существует большое количество бесплатных почтовых серверов, на которых завести почтовый ящик может любой желающий. Например, **www.freemail.ru**, **www.mail.ru**, **www.chat.ru**. Практически все поисковые машины (*например, Апорт, Яндекс, Рамблер, …*) предлагают завести на их дисковом пространстве почтовый ящик. Для того чтобы открыть почтовый ящик, нужно пройти процедуру регистрации – заполнить анкету о себе.

Электронный адрес имеет следующую структуру:

#### **<имя\_пользователя>@<имя\_почтового\_сервера>**

**Имя\_пользователя,** или **логин,** придумывает себе сам пользователь при регистрации. Как правило, логин состоит из не более **16**-ти символов: латинских букв, цифр и разрешенных знаков *(\_,!,% и др.).* Например, **uncle\_stepa**. Регистрация пройдет успешно только в том случае, если пользователь выберет себе уникальный логин на этом почтовом сервере.

**Имя\_почтового\_сервера** может состоять из перечня имен доменов, через которые организован доступ к почтовому серверу. Например, **main.vsu.ru** или **aport.ru**.

У каждого в **Internet** может быть несколько почтовых ящиков. Одной из стандартных услуг, оказываемых почтовыми серверами, является сбор писем с разных серверов в один почтовый ящик. Почтовый сервер может отправить уведомление о получении письма на Ваш мобильный телефон, **ICQ**, пейджер. Некоторые почтовые серверы позволяют настроить электронный автоответчик, факсимильную почту, голосовую почту (*синтез текста в русскую и английскую речь и отправка на указанный городской телефон*). Обычными услугами является проверка орфографии, адресная книга, розыгрыши призов.

В примере работы **5** создадим почтовый ящик, отправим сами себе письмо с прикрепленным файлом и поздравительную открытку.

На почтовом сервере **Freemail** достаточно простая процедура регистрации, поэтому будем создавать ящик на этом почтовом сервере.

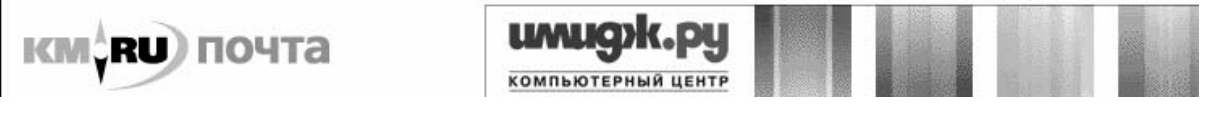

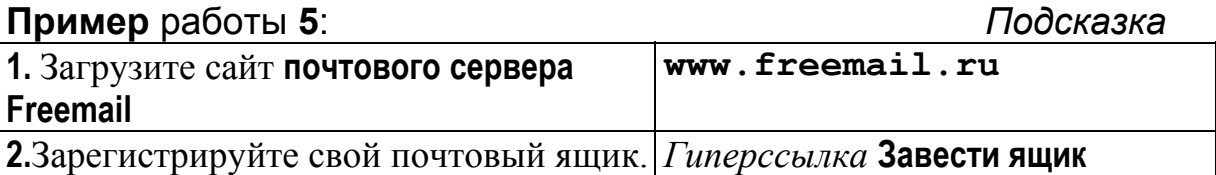

Обязательные для заполнения поля обычно помечаются \* или #. Если Вы выберите уже существующий **логин**, то после клика по кнопке **Зарегистрироваться** появится соответствующее сообщение и логин надо будет изменить. Один и тот же пароль набирают дважды в полях **Введите пароль** и **Повторите пароль**. Понятно, что из-за Вашей спины можно увидеть в этих полях только звездочки. То что Вы напишите в полях **Имя Фамилия**, то и будет указываться в поле **От кого** исходящих писем.

Другие поля нужны для того, чтобы в случае, если Вы забудете пароль от своего почтового ящика и обратитесь с этим вопросом к администраторам почтового сервера, они могли отличить Вас от любого желающего получить Ваш пароль. Имейте в виду, что пароли от всех почтовых ящиков открыты для администрации почтового сервера. Лучше не отправлять «секретных» писем по электронной почте, т.к. вся переписка в **Internet** весьма прозрачна. Если очень захочется поиграть с кем-нибудь в разведчиков, то можно использовать свой сленг или программу - шифровальщик, написанную самостоятельно.

После того как регистрация пройдена, придется подождать какое-то время, пока реально появится Ваш

почтовый ящик. После чего, повторно обратившись к почтовому серверу, Вы сможете попасть на страницу работы со своим ящиком набрав свой логин и пароль в форме

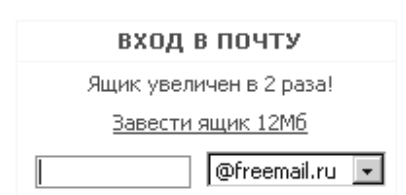

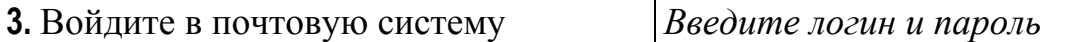

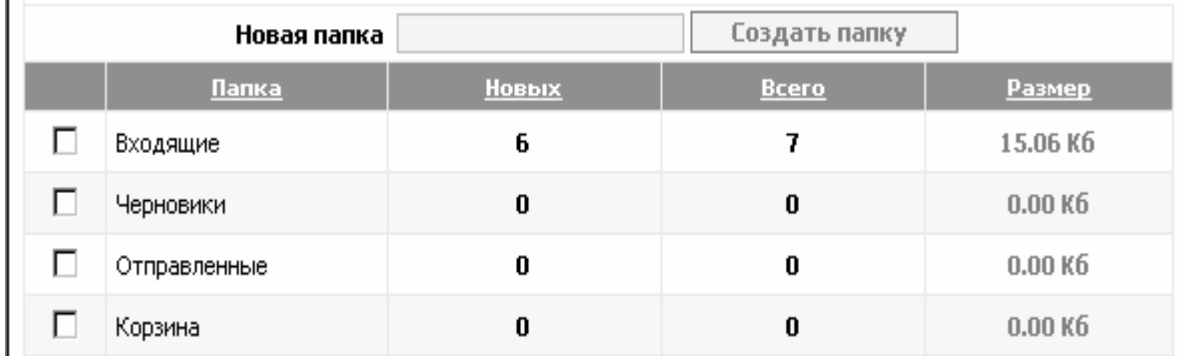

В электронном почтовом ящике, как правило, **4** стандартные папки – **Входящие** (*хранит письма, которые пришли Вам*), **Отправленные** или **Исходящие** (*хранит письма, которые отправили Вы и при отправлении решили сохранить их здесь*), **Удаленные** или **Корзина** (*хранит письма, которые при удалении Вы решили сохранить здесь*), **Черновики** *(хранит недописанные письма*).

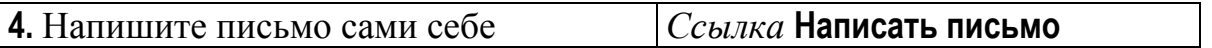

В поле **Кому** напишите свой электронный адрес. Окно **Копия** заполняется, если Вы отправляете письмо сразу по нескольким адресам. Когда письмо доходит до адресата, то в заголовке письма указывается адрес отправителя, от кого письмо и **тема** письма. В окне для ввода текста наберите само письмо.

По электронной почте можно отправлять не только текст, но и фотографии, музыку, видео. Все это можно сделать, прикрепив к текстовому сообщению файл, хранящийся на диске Вашего ПК.

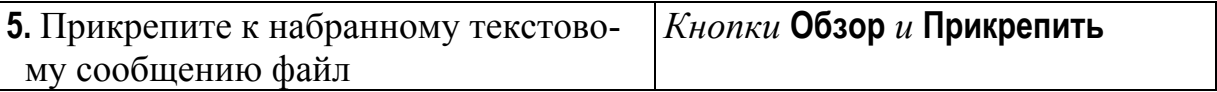

Клик по кнопке **Обзор** выведет на экран диалоговое окно для выбора файла на Вашем ПК. Для того чтобы прикрепить выбранный файл к письму, надо щелкнуть по кнопке **Прикрепить** (*Приаттачить*), страница обновится, и под текстовым сообщением появится имя файла.

Объем пересылаемых файлов зависит от настроек, сделанных сетевым администратором. Обычно на общедоступных серверах информацию о максимальном объеме сообщений можно прочитать в справке или условиях использования ящика. В среднем эта цифра колеблется около **500 Кб**. Чтобы уменьшить вес письма отправляйте архивы.

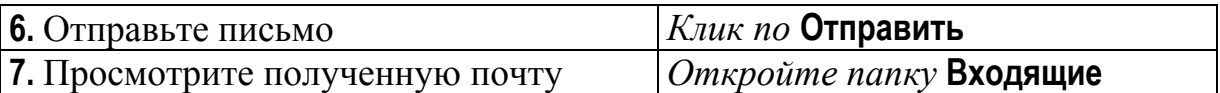

В открывшемся окне Вы увидите полученное письмо, если оно уже дошло. Символом  $\boxtimes$  отмечено обычно непрочтенное письмо. Признаком прикрепленного файла часто служит скрепка. Кликните по теме этого письма. Для того чтобы просмотреть прикрепленный файл, достаточно просто кликнуть по его названию, для того чтобы сразу открепить его, выберите из контекстного меню пункт **Сохранить объект как…** или **Save Target As…**

*Иногда бывает, что некоторые письма, а также* **Web***-страницы отображаются «псевдогрузинскими» символами. Такое случается при несоответствии кодировок Вашего браузера и посланной Вам информации. Попробуйте изменить кодировку* **Вид**|**Кодировка***… (***View**| **Encoding***…) Наиболее распространенными кодировками в нашей стране являются* **Cyrillic (Windows)** *и* **Cyrillic (KOI8-R).**

При работе со своим почтовым ящиком Вы можете вести **Адресную книгу**, в которую заносить электронные адреса своих друзей.

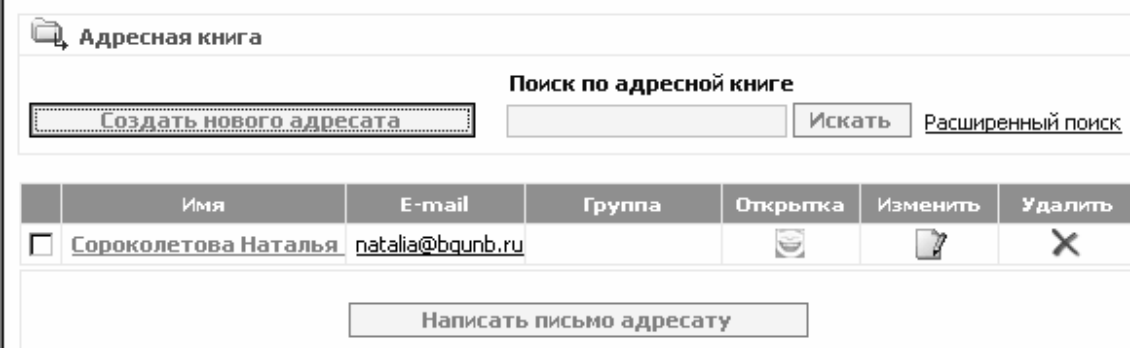

В этом случае Вам не придется держать все адреса в голове или в обычной записной книжке, а также каждый раз при отправке письма набирать адрес. Достаточно будет просто выбрать мышкой адрес из электронной книги.

Если злоумышленник подглядел Ваш пароль, то можно изменить пароль, перейдя на страницу **Настройки**. Здесь же можно настроить работу со своим ящиком на свой вкус (*изменить данные, введенные при регистрации; настроить личную подпись, число писем, выводимых на странице; сформировать группу е-mail адресов для автоматического удаления входящей корреспонденции от них; переадресовывать все входящие письма на другие адреса; ввести текст сообщения автоответчика и др.*).

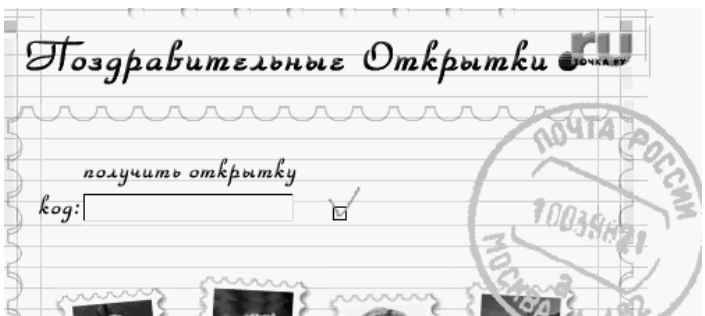

Существует сайт

**www.postcard.ru**, который специализируется на отправке поздравительных электронных открыток. Зайдя на этот сайт, можно выбрать шаблон открытки,

## **9.** Откройте **сайт поздравительных откры www.postcard.ru ток**

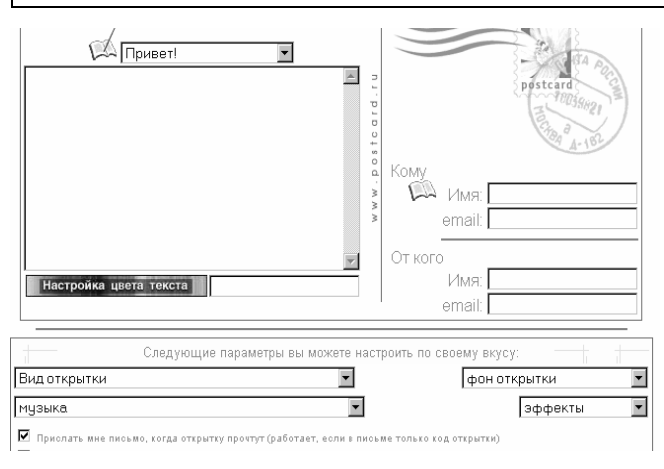

Внизу первой страницы выберите тему (*день рождения, праздники, приглашения, поздравления, …*) и посмотрите коллекцию открыток. После выбора открытки мы попадем на страницу **Составьте открытку**, на которой можно добавить к выбранной картинке текст, музыку, эффекты, изменить фон.

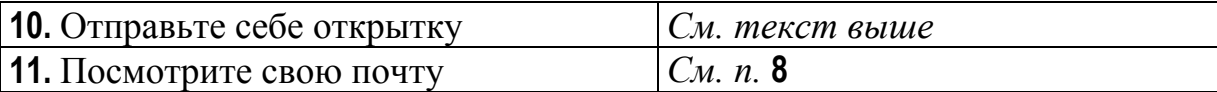

Для того чтобы открытка дошла до Вас, требуется какое-то время. В своем почтовом ящике Вы увидите письмо от администрации сервера почтовых открыток с извещением о том, что Вам пришла открытка с таким-то кодом и с просьбой получить ее у них на сайте.

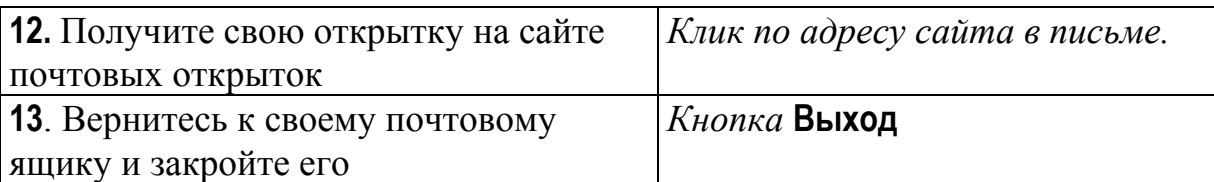

В **Internet** некоторые сайты предлагают подписаться на определенный **список рассылки** (*ListServ*). Изначально список рассылки был создан для того, чтобы обмениваться электронными письмами внутри группы людей, объединенной общими интересами. В этом случае сообщение, посланное одним участником списка, автоматически рассылалось всем.

Потом появились модерируемые списки рассылки. **Модератор** - это администратор списка, следящий за ведением дискуссии в нем. Присланное в адрес списка рассылки сообщение попадает к модератору, и он уже принимает решение отправлять его всем или нет. Понятно, что в модерируемых списках пользователи больше защищены от сообщений не соответствующих теме и от некорректных высказываний.

Распространены в **Internet** и односторонние списки рассылки, когда подписчики через определенный интервал времени получают от администрации новую порцию материала по теме, на которую они подписались. Как правило, для того чтобы подписаться на такой список рассылки, надо заполнить короткую форму (*анкету*) на сайте, в которой указать свой электронный адрес.

Если Вам известен только электронный адрес списка рассылки, то для того чтобы подписаться на такой список рассылки, надо написать электронное письмо в адрес списка. Строку тема можно не заполнять, а в поле для ввода текста написать команду: **SUBSCRIBE <название списка> <Ваше имя> <Ваша фамилия>.** Для отмены подписки нужно послать в адрес списка рассылки письмо с командой **UNSUBSCRIBE <название списка> <Ваше имя> <Ваша фамилия**>. Команды **SUBSCRIBE** и **UNSUBSCRIBE** выполняет программа **ListServ**.

В примере работы **6** мы поработаем со списками рассылки и форумами.

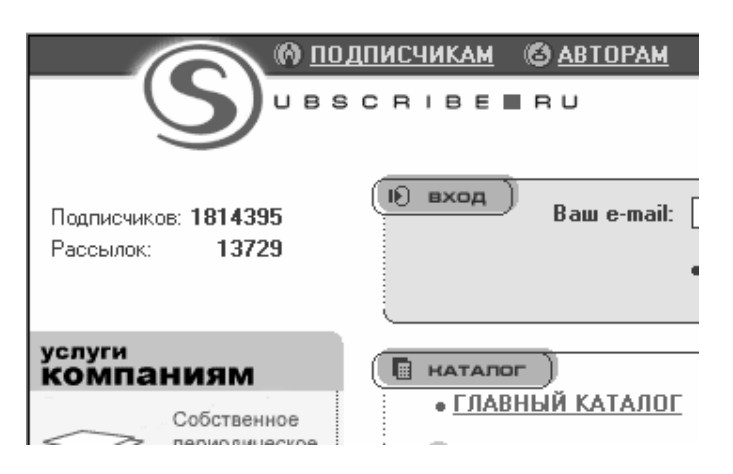

Сайт **Subscribe.ru** предоставляет возможность бесплатно подписаться на списки рассылки по различным темам - работа, образование, наука, техника, компьютеры, ПО, Интернет, страны и регионы, культура и искусство, дом, спорт, ... Темы распадаются на более мелкие. Почти по всем темам можно посмотреть архив подписки.

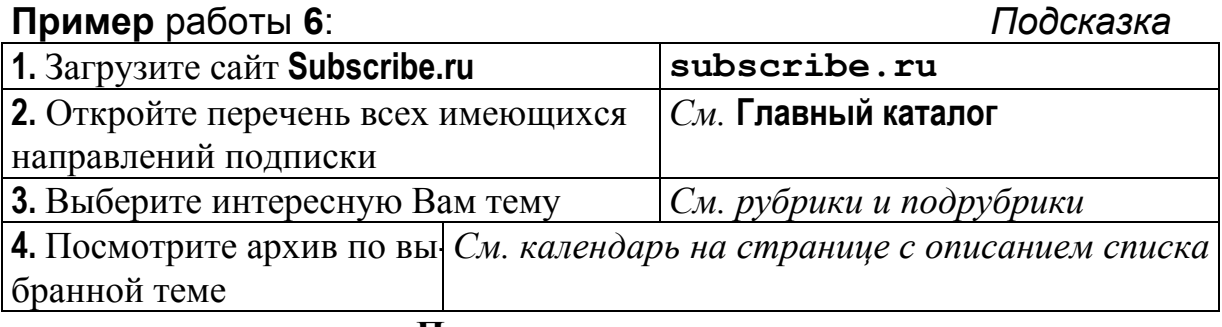

#### **Примеры списков рассылки:**

- Список рассылки по информатике **http://www.unn.ru/vmk/maillist.php**
- Шахматы и математика **http://golovolomka.hobby.ru/issue/index.shtml**
- Математика для программистов **http://www.ddj.com/maillists/**
- Служба рассылки мехмата МГУ
	- **http://www.mmonline.ru/subscribe.php3**

Существуют специальные поисковые машины, ищущие списки рассылки по ключевым словам в адресе и названии списка. Одна из таких поисковых систем находится на сайте

**www.lsoft.com/lists/LIST\_Q.html**. С помощью этой поисковой системы найдем зарубежные списки рассылки по интересующей Вас теме.

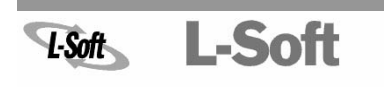

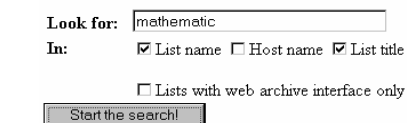

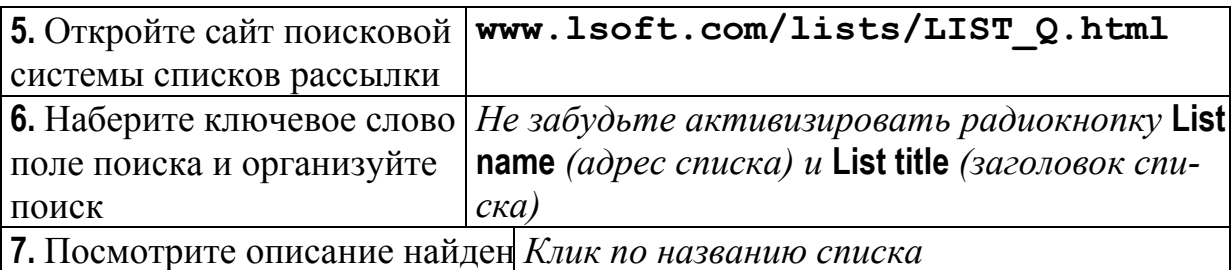

ных списков

Распространенной формой коллективного обсуждения проблемных вопросов являются **форумы** (*страницы, на которых предлагается всем желающим письменно высказаться на определенную тему*). При этом имеется возможность ответить или прокомментировать высказывание каждого. Примеры тем форумов: «Университет – храм науки или оптовый рынок знаний?» или «Студенты бегут из России – что делать?».

Существуют нетематические форумы, рассчитанные на определенный круг людей, на которых идет свободное общение. Например, студенческий или музыкальный форум. Подобные форумы часто предлагают поисковые машины.

Форумы и чаты на поисковых машинах и других сайтах, рассчитанных на широкий круг пользователей, напоминают комнату на широкой улице, в которую зайти поговорить может любой желающий. Если Вы хотите общаться в **Internet** с людьми своего круга, то искать форумы и чаты надо, например, на сайтах вузов.

Посмотрим, например, тематический форум по математике.

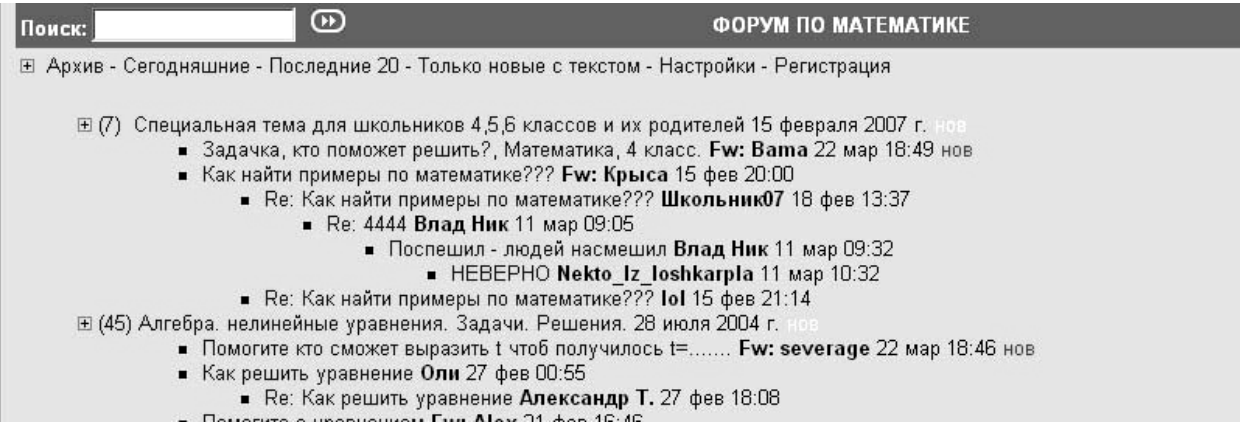

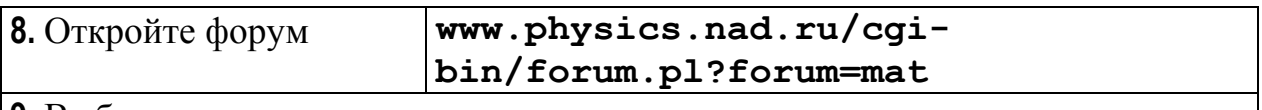

**9.** Выберите тему и посмотрите разговор

Если захотите принять участие в форуме, то надо открыть текст сообщения и кликнуть по **Ответить**.

Форумы так же, как и списки рассылки, бывают модерируемыми. Модератор ухаживает за форумом, используя **премодерацию** (*любое сообщение печатается на сайте только после разрешения модератора*) или **постмодерацию** (*все присланные сообщения автоматически публикуются на сайте, а модератор время от времени просматривает форум и удаляет ненужные сообщения*). Все сообщения на форумах живут не вечно, а лишь какое-то время.

Многие молодые люди любят проводить свободное время в чате. **IRC** (*Interactive Relay Chat)* можно перевести как «интерактивно передаваемый разговор». Подключаясь к чат-каналу, Вы попадаете в комнату, где перед Вашими глазами на экране проплывают короткие текстовые реплики, посланные участниками этого чата (*чатланами*).

Для того чтобы стать чатланином, нужно выбрать подходящий чатканал и зарегистрироваться на нем. Процедура регистрации предельно проста (*на многих русскоязычных сайтах*) – требуется выбрать себе **ник** (*псевдоним*) и пароль для входа в чат под этим ником. После входа в чатканал Вы можете принимать участие в обмене текстовыми репликами с другими чатланами в режиме реального времени. То есть Вы отправили фразу и через несколько секунд увидели ее в окне общего разговора.

На форуме разговор «живет» какое-то время. Вы можете оставить на форуме вопрос и через пару дней посмотреть, ответили ли Вам. В чате такого нет. Ответ придет либо сразу, либо никогда. Если хотите, чтобы с Вами разговаривали в чате, обращайтесь персонально к кому-либо.

Некоторые люди любят выступать в чате, рассчитанном на широкую аудиторию, от лица выбранного для себя персонажа. К примеру, пара молодых людей с хорошим знанием немецкого языка привлекла к себе всеобщее внимание, выступая в чате от лица иностранки.

Чтобы познакомиться с чатом, мы предлагаем Вам вместе с кем-то из Ваших одногруппников зайти на общедоступный чат-канал, расчитанный на широкую аудиторию. Попробуйте через общение в чат-канале выяснить: кто из чатлан *(а Вы видите у себя на машине только псевдонимы*) является Вашим одногруппником.

В примере работы **7** мы на практике познакомимся с синхронным средством общения – чатом.

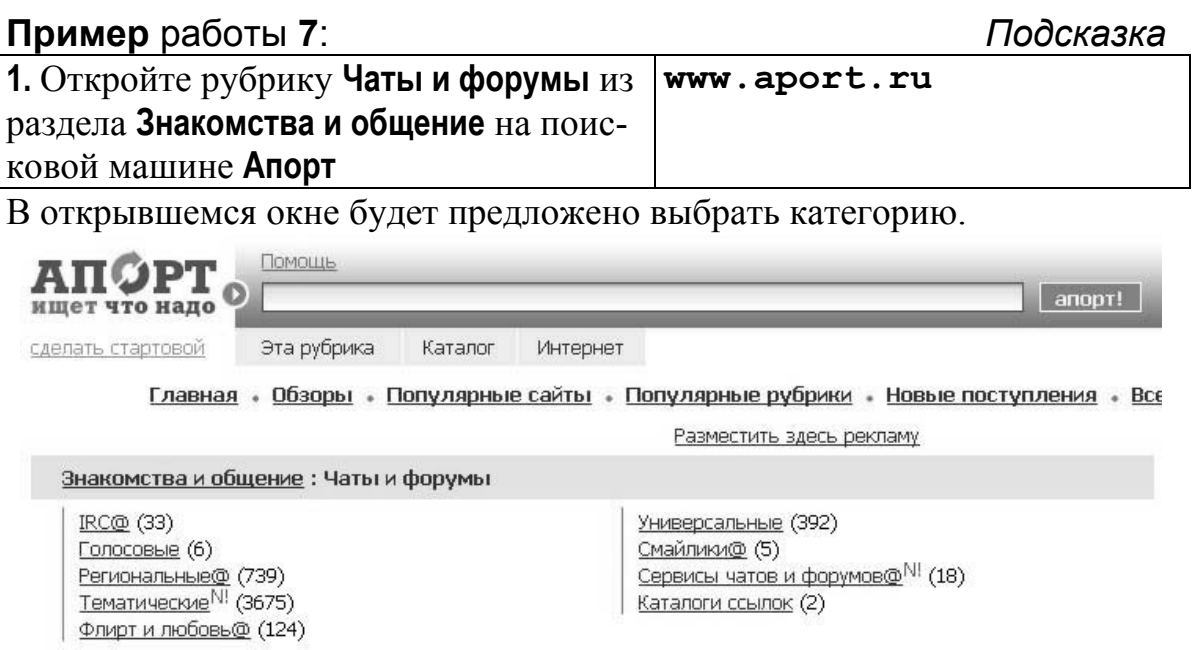

В качестве примера выберем один из наиболее известных чатов www.chat.ru. Для участия в чате предварительно необходимо зарегистрироваться, т.е. заполнить регистрационную форму и отправить сведения на сервер. Отметим, что почти всегда при регистрации предлагается «секретный вопрос», который используется для восстановления доступа, если Вы забыли пароль. Примеры секретных вопросов: «Ваш любимый цвет, Имя Вашего питомца, Девичья фамилия Вашей мамы».

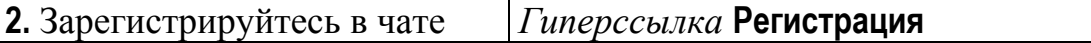

После регистрации Вам необходимо ввести свои логин и пароль и нажать кнопку **Вход в чат**.

**3.** Войдите в общую зону чата

Вам будет предложен перечень активных на текущий момент чатов и перечислены присутствующие участники. Обратите внимание, на всех чатах присутствует **Операторша** (*человек, не обязательно дама, следящий за рамками общения на чат-канале и поддерживающий общение).* 

Выберите интересующую тему и войдите в чат. Обратите внимание на то, что Ваш псевдоним появился в списке чатлан (*см. кадр справа внизу*), а **Вахтерша** (*обычно программа, объявляющая входящих и покидающих чат-канал пользователей*) объявила, что Вы вошли в чат.

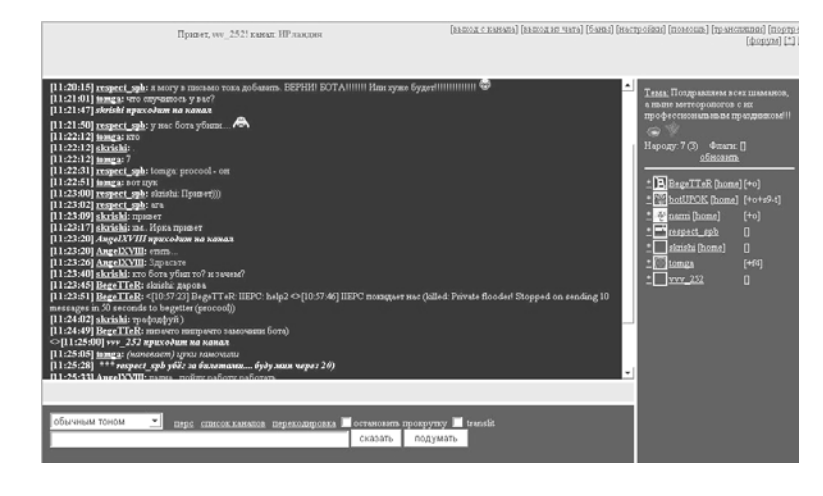

Окно чата разбито на ряд кадров *(подокон, фреймов*). В основном кадре Вы видите фрагмент ряда текстовых реплик, которыми обмениваются чатлане.

**4.** Попробуйте выяснить – кто из чатлан Ваш одногруппник *Для отправки фраз на чат-сервер нажимайте кнопку* **Сказать**

Для того чтобы обратиться персонально к кому-то из чатлан, кликните по его нику в списке (*ник продублируется в поле для ввода текста*), а потом напишите свой текст. Когда кто-то обратится к Вам, то Вы увидите в общем окне разговора строчку, состоящую из ника того, кто к Вам обращается, своего ника и фразы, сказанной Вам.

Фразы, посланные на чат-канал, могут содержать не только текст, но и картинки. Для добавления картинки часто достаточно кликнуть по ней (*если галерея картинок находится перед Вами*), либо открыть гиперссылку **Картинки** *(или* **Трансляции** *или что-то еще*), посмотреть имя понравившегося файла и написать это имя в строке для ввода текста. *Попробуйте!*

Гиперссылка **Настройки**|**Установки пользователя** приводит к окну, в котором можно установить цвет, вид и размер шрифта для Ваших сообщений, а также выбрать иконку с портретом для Вашего псевдонима.

Чат-каналы позволяют вести разговор двоим чатланам в отдельном окне. Чтобы открыть его, нужно, поискать гиперссылку **Приват**, **Перс** или **Личное**.

*В чате есть свои правила. Например, фраза, написанная заглавными буквами, расценивается как разговор на повышенных тонах. За хамство и рекламу* **Операторша** *выгоняет с канала.*

Список правил конкретного чата можно найти на его сайте. Особенно это относится к игровым чатам, где каждый чатланин играет отведенную ему роль, повышая в результате общения свой статус.

**Internet** позволяет обмениваться в режиме реального времени не только текстом, но и просто разговаривать друг с другом. **Internet – телефония** позволяет делать звонок с компьютера, обладающего необходимым аппаратным (*модем, звуковая карта, колонки, микрофон*) и программным (Speak Freely или Netscape CoolTalk или Internet Phone или WebPhone или Microsoft NetMeeting) обеспечением, на аналогичный компьютер в любой точке мира. С компьютера через **Internet** можно позвонить и на обычный городской телефон. Последнее требует наличие телефонных серверов, выполняющих функции шлюза по преобразованию звонков из Internet в телефонную сеть и обратно.

Существуют программы, позволяющие формировать собственные списки друзей в **Internet** и объединяющие возможности чата, **Internet** – телефонии и электронной почты. Такую программу - ICQ (I seek you)- ласково прозвали в русском Internet Аськой. ICQ - это программный гибрид, объединяющий чат, доску объявлений, пересылку файлов, URL-адресов и голосовых сообщений, Internet -игры, запуск внешних приложений.

Технология ICQ базируется на использовании собственных серверов и сетевых баз данных. При установке бесплатной программы ICQ (которую свободно можно скачать в Internet) происходит регистрация на одном из серверов, поддерживающих технологию ICQ. При регистрации пользователь получает свой уникальный номер UIN (*универсальный номер в* Internet) и возможность добавить в этот номер личные данные.

**ICQ** является резидентной программой. При входе в **Internet** программа автоматически рассылает Вашим друзьям сообщение об этом и параллельно формирует на Вашем экране список тех Ваших друзей, кто в данный момент есть в **Internet**.

Сервера, поддерживающие систему ICQ, подключают пользователей непосредственно друг к другу, т.е. переадресуют потоки сообщений пользователей так, чтобы максимально сократить путь между ними.

Многопользовательская объектно-ориентированная среда МОО (Multi-user Object Oriented) также обеспечивает контакт через Internet в режиме реального времени. Технология МОО позволяет превратить компьютер пользователя в терминал удаленной головной (host) машины. На таком сервере имитируются виртуальные комнаты. Виртуальные комнаты могут быть учебными классами, где всем присутствующим демонстрируются серии слайдов с помощью виртуального слайд-проектора, или превратиться в арену воздушного боя, где каждый пользователь управляет своим самоле-TOM.

В МОО пользователь может быть представлен как статическим, так и динамическим объектом, которым он может управлять. Например, на виртуальном уроке ученик может быть представлен статической иконкой, иметь возможность поднимать руку (чтобы привлечь внимание преподавателя) и говорить (отправлять текстовые реплики). В сетевой игре War Birds пользователь управляет движением самолета.

Таким образом, в виртуальных комнатах пользователь встречается с образами, управляемыми людьми, которые одновременно с ним подключились к той же головной машине.

На сайте **fvn.newmail.ru/games.html** можно найти коллекцию ссылок на сетевые игры в **Internet**.

В режиме реального времени можно передавать в **Internet** не только текстовые и голосовые сообщения, но и видео. Понятно, что для реализации таких цифровых видеотелефонов, очень похожих на телемосты в новостных телевизионных передачах, нужны очень хорошие каналы связи (*оптоволоконные, спутниковые, телефонные линии* **ISDN**) и специальное оборудование (*цифровые видеокамеры, микрофон, колонки, видеомагнитофоны*). Для преобразования видеосигнала из аналогового в цифровой используется устройство, называемое **CODEC** (*кодер/декодер*). Цифровое сжатое видео - **CDV** (*Compressed Digital Video*) можно передавать по специальным телефонным линиям, называемыми интегрированными сервисными телефонными сетями **ISDN** (*Integrated Services Digital Network*).

Для организации интерактивного телевидения может понадобиться цифровая видеокамера или видеомагнитофон для снятия видеосигнала. Дальше этот сигнал через **CODEC** поступает в компьютер, который производит его сжатие и отправку по каналам связи. Принимающий сигнал компьютер раскодирует его и воспроизведет видео на своем дисплее, а звук через колонки. Если нужно показать присланный видеоролик широкой аудитории, то можно использовать компьютерный видеопроектор, который отображает изображение монитора на большом экране.

Недаром говорят, что тот, кто владеет информацией, владеет миром. Мы надеемся, что изучение основ навигации по компьютерным сетям позволит Вам быстро найти в **Internet** то, что нужно именно Вам.

## **1.5. Современная государственная политика в области открытого образования. Технологии дистанционного обучения. Образовательные ресурсы Internet.**

В настоящее время **Internet**-технологии активно используются в области образования. Мы познакомимся с материалами **Федеральной программой открытого образования**.

**Федеральная программа открытого образования** в соответствии с законодательством Российской Федерации об образовании является организационной основой современной государственной политики в области образования, которая определяет стратегию развития системы открытого образования в России во всех направлениях и обеспечивает ее реализацию.

Программа "**Создание системы открытого образования**" сформирована в соответствии с приказом Министра образования Российской Федерации от **12.10.2000 № 2825.**

**Главная цель Программы** – создание системы открытого образования, обеспечивающей общенациональный доступ к образовательным ресурсам путем широкого использования *информационных образовательных технологий дистанционного обучения* и на этой основе предоставляющей условия для наиболее полной реализации гражданами своих прав на образование, по структуре и качеству соответствующее потребностям развития экономики и гражданского общества.

### **Открытость образования** предполагает:

- 1. Открытое поступление в высшее учебное заведение (*как правило, без анализа исходного уровня знаний, без вступительных испытаний; политика "открытых дверей*").
- 2. Открытое планирование обучения (*свобода составления индивидуальной образовательной траектории – модулей из системы учебных курсов соответствующей программы*).
- 3. Свободу выбора преподавателя.
- 4. Свободу в выборе времени, ритма и темпа обучения (*прием на обучение в течение всего года, отсутствие фиксированных сроков обучения*).
- 5. Свободу в выборе места обучения (*самостоятельный выбор территории обучения*).

### **Система открытого образования ориентирована**:

- 1. На массовость и общедоступность независимо от социального статуса, территориального расположения, ограничения в гражданских правах и т.п.
- 2. Обеспечение широкого доступа к национальным и мировым образовательным ресурсам.
- 3. Возможность получения второго образования.

В итоге должна быть сформирована ассоциация (**консорциум**) связанных друг с другом учебных учреждений, которая обеспечивает создание пространства образовательных услуг, взаимосвязь и преемственность программ, способных удовлетворять запросы и потребности населения.

При этом следует иметь в виду, что система открытого образования не заменяет традиционную систему образования, включающую очную, очно-заочную (*вечернюю*), заочную формы и экстернат, но уже в настоящее время существенно дополняет указанные формы. Технологии дистанционного обучения, составляющие основу открытого образования, успешно интегрируются и в существующие формы образования, прежде всего в заочное (*заочно-дистанционная форма*), что в будущем может привести к конвергенции (*слиянию*) различных форм получения образования.

**Информационно-образовательная среда** системы открытого образования должна представлять собой совокупность региональных информационно-образовательных сред, объединяющих в своем составе виртуальные представительства учебных заведений своего региона. Единые принципы построения региональных информационно-образовательных сред позволят проводить каталогизацию ресурсов всей среды на федеральном уровне, осуществлять ее мониторинг и формировать статистические показатели работы на различных уровнях.

Познакомимся с **новыми формами организации университетского образования**, появившимися в результате применения дистанционных технологий обучения.

**Консорциум университетов** представляет собой коммерческое предприятие, оказывающее услуги по предоставлению учебных дистанционных курсов, разработанных входящими в консорциум традиционными университетами.

Консорциум университетов выступает посредником между дистанционными студентами и традиционными университетами. Для дистанционного изучения могут предлагаться курсы высшей школы, аспирантские курсы, программы продолженного образования и подготовительные курсы для абитуриентов. Консорциум университетов дает возможность дистанционно получить степени и сертификаты тех университетов, которые входят в консорциум.

Новой организационной формой современного образования являются **виртуальные классы** и **виртуальные университеты**. Сотрудники виртуального университета (*администраторы, разработчики курсов, преподаватели*) могут проживать в разных местах. Совместная работа сотрудников и интерактивное обучение дистанционных студентов реализуется на основе современных компьютерных технологий.

В рамках Федеральной Целевой Программы Российской Федерации «**Развитие единой образовательной информационной среды (2001-2005 годы)**» создан **Федеральный портал Российское образование**, с помощью которого можно перейти на сайты региональных виртуальных университетов.

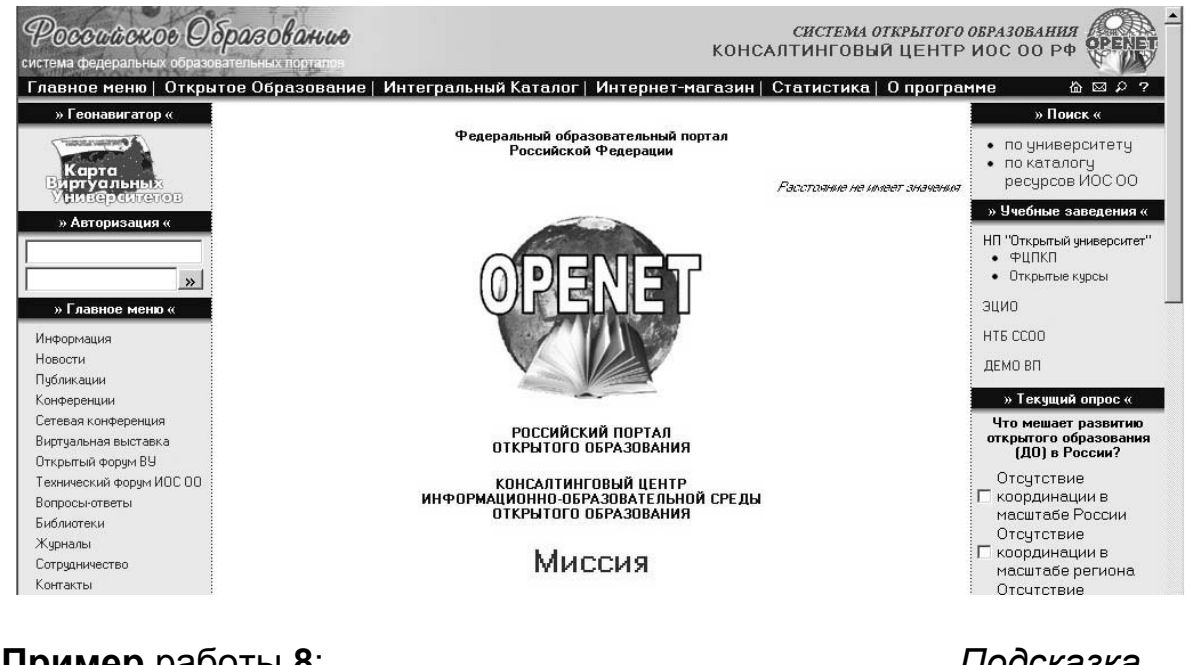

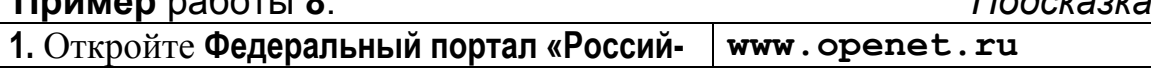

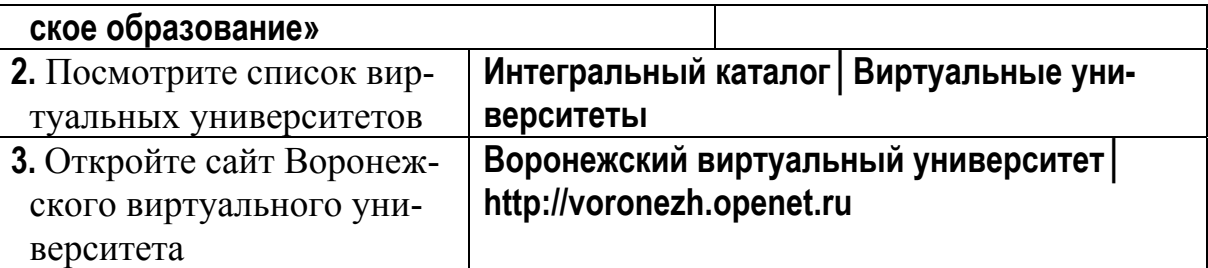

*Посмотрите структуру и наполнение сайта Воронежский виртуальный университет.* 

На другом сайте с похожим названием **Российское образование (Федеральный портал)** www.edu.ru собрана коллекция ссылок на тематические Федеральные образовательные порталы. Имеется подборка документов о современной государственной политике в области образования, коллекция ссылок на образовательные ресурсы **Internet**.

**Дистанционное образование** можно определить как систему, в которой реализуется процесс дистанционного обучения.

**Дистанционное обучение** – целенаправленный педагогический процесс, в котором очные контакты преподавателей и студентов ограничены. Общение преподавателей и студентов поддерживается существующими средствами связи – **Internet**, радио, телевидение, телефон, факс, почта.

Основной формой обучения дистанционного студента является **самостоятельная работа** над учебным материалом.

В настоящее время распространены три **технологии дистанционного обучения**.

**Кейс-технология.** После прохождения вступительных испытаний студент получает набор (*кейс*) учебных материалов. Основу комплекта средств обучения составляют бумажные учебные пособия, которые могут дополняться аудио-видеоматериалами, компьютерными программами на **CD** или других носителях. На установочном занятии по каждому предмету **тьютор** (*инструктор*) дает рекомендации методического характера. Самостоятельная работа составляет основу учебного процесса. Периодически проводится консультирование и проверка тестов. Завершается изучение предмета обычно очным заключительным занятием, на котором обсуждаются наиболее трудные вопросы, и проводится экзамен. Экзамены обычно проводятся очно в письменной форме.

Образовательный процесс может происходить в базовом вузе или в региональном представительстве вуза (*филиале*) Для проведения очных занятий преподаватели могут выезжать в филиал. Для приема экзаменов часто приглашаются **прокторы** (*люди, проживающие в регионе и пользующиеся доверием базового вуза*). Проктор обеспечивает соблюдение формальных правил при сдаче экзамена и отправляет экзаменационные работы студентов на проверку преподавателю в базовый вуз.

**Сетевая технология.** Для взаимодействия преподавателей и студентов используются средства общения **Internet**. Информация об учебном заведении, специальностях и условиях обучения располагается на сайте образо-

вательного учреждения. Будущий дистанционный студент оформляет и отправляет по сети необходимые документы, заполняет формы. После прохождения формальных процедур по оформлению и оплате курса, студент получает пароль для доступа к учебной информации (*электронные учебники, тренажеры, тесты, дистанционные лабораторные практикумы, базы данных, экспертные системы*).

Общение с преподавателем происходит посредством электронной почты, форумов, чатов, списков рассылки, **IP** – телефонии, аудио- и видеоконференций. Экзамены для выдачи сертификата об успешном прохождении курса проводятся очно или с помощью видео-конференцсвязи. Когда студент имеет сертификаты по всем курсам, входящим в учебный план его специальности, он получает диплом о высшем образовании.

**Радиотелевизионная технология**. Для доставки к студенту учебнометодической информации используется телевидение, радио, радиотрансляционные городские сети. Таким образом проводятся установочные занятия, лекции. Консультации, экзамены и другие организационные формы занятий реализуются обычно в очной форме. Для доставки электронных учебных материалов по телевизионным каналам связи в России используется сеть **ТВ-информ**, радиотрансляционная система **СИВКА**.

На практике наблюдается совместное использование элементов разных дистанционных технологий.

Познакомимся с технологиями дистанционного обучения, применяющимися в Российских центрах дистанционного обучения. **Пример** работы **9**: *Подсказка*

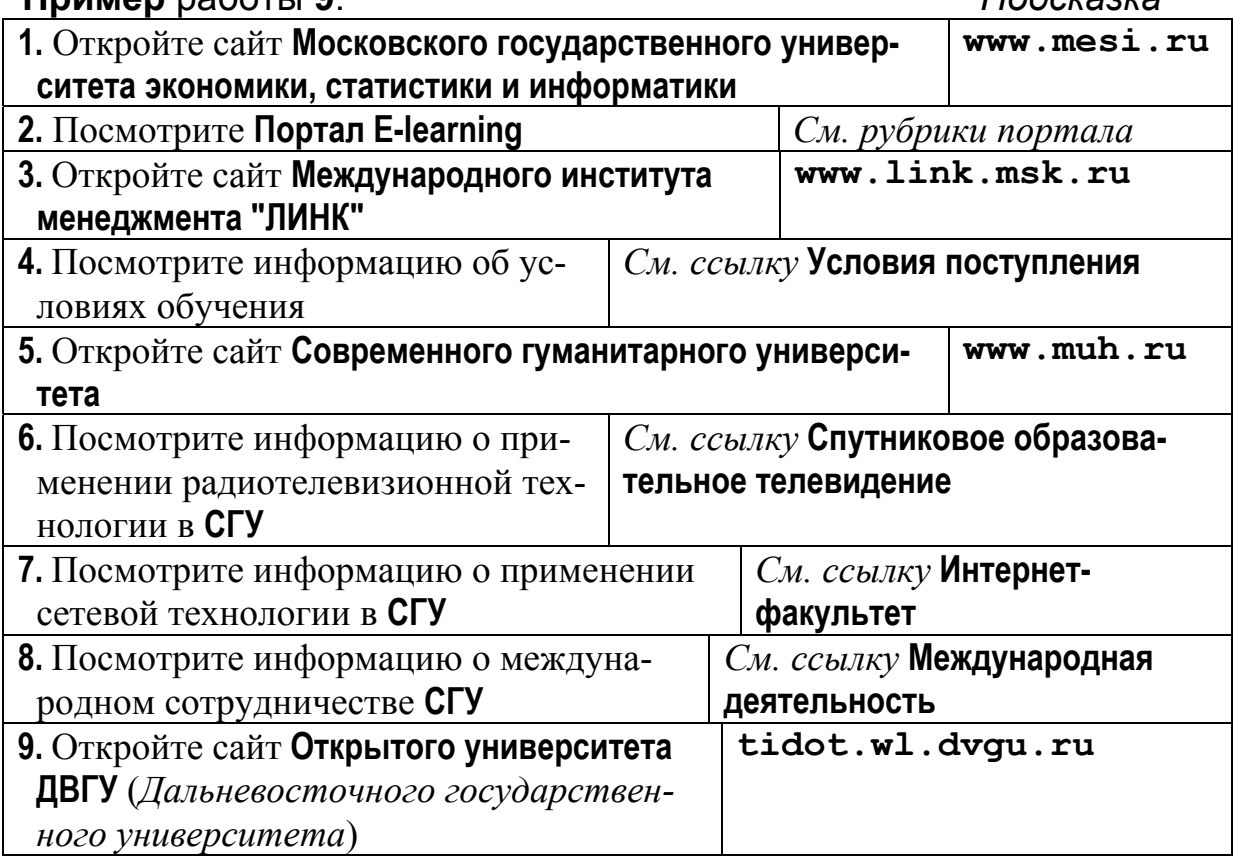

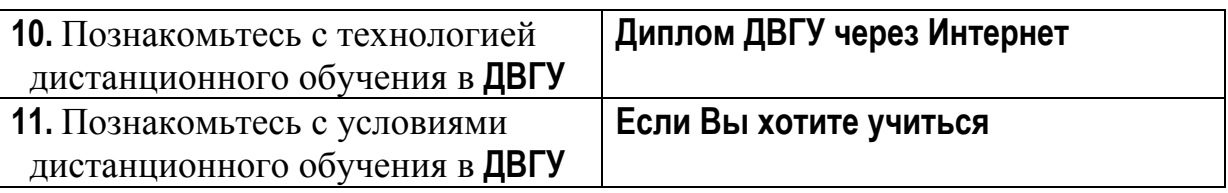

В настоящее время знания, полученные в университете, особенно по компьютерным наукам, быстро устаревают. Часто в процессе работы, приходится осваивать новые направления, приобретать смежные специальности.

Дистанционная форма получения образования, как правило, является платной. Однако в **Internet** есть и много бесплатных общедоступных обучающих ресурсов. При умении работать самостоятельно можно с их помощью освоить нужные дисциплины. Получать ответы на появляющиеся вопросы, можно в специальных форумах и чатах. Для сертификации полученных знаний можно обратиться на существующие серверы тестирования и сертификации, а также в вузы, ведущие дистанционный образовательный процесс.

Познакомимся с общедоступными ресурсами **Internet**, которые могут быть полезны в плане самообучения.

**Электронные учебники** построены в виде гипертекста обычного бумажного учебника, дополненного мультимедийными материалами, тренажерами и тестирующими средами, интерактивной справочной системой. Часто современные электронные учебники поддержаны почтой или форумом.

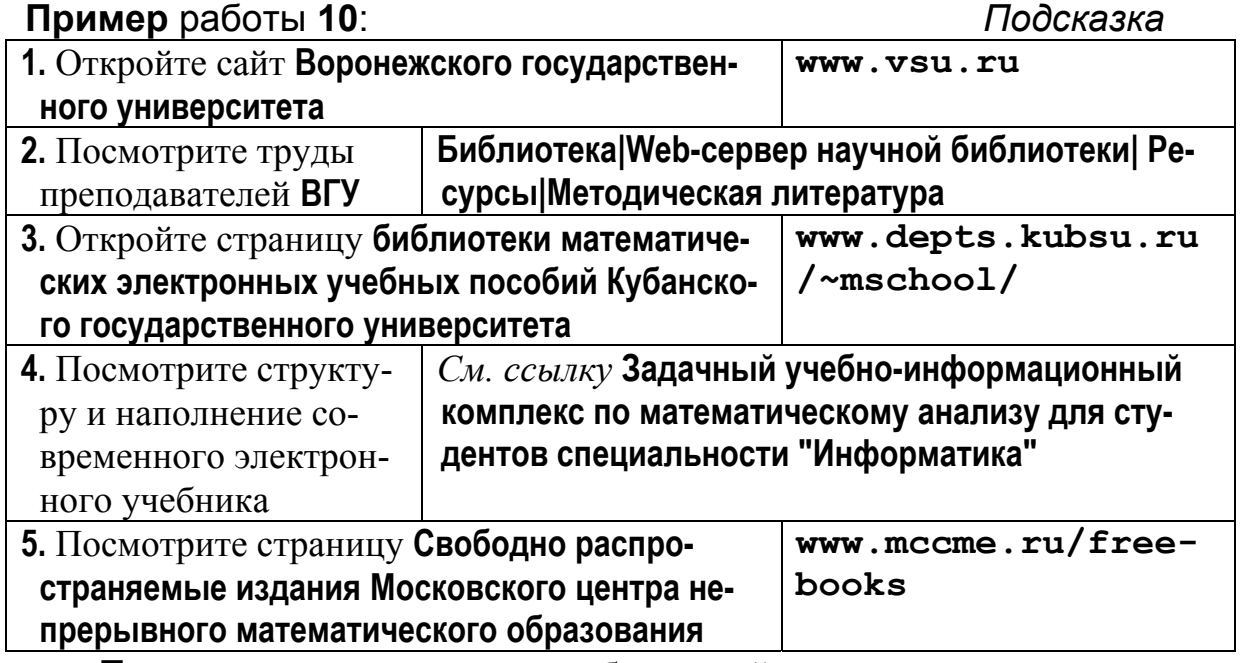

**Тесты** позволяют оценить собственный уровень владения материалом. По результатам тестирования на сайтах тестирования и сертификации можно получить сертификат, бесплатное обучение или телеработу.

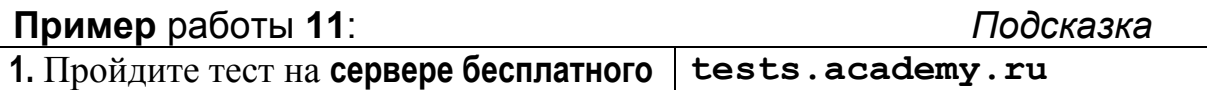

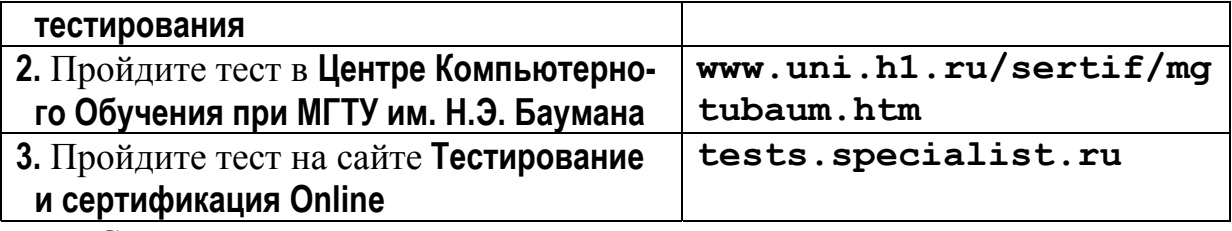

Система тестирования, характерная для технологий дистанционного обучения, легла в основу **Единого Государственного Экзамена**.

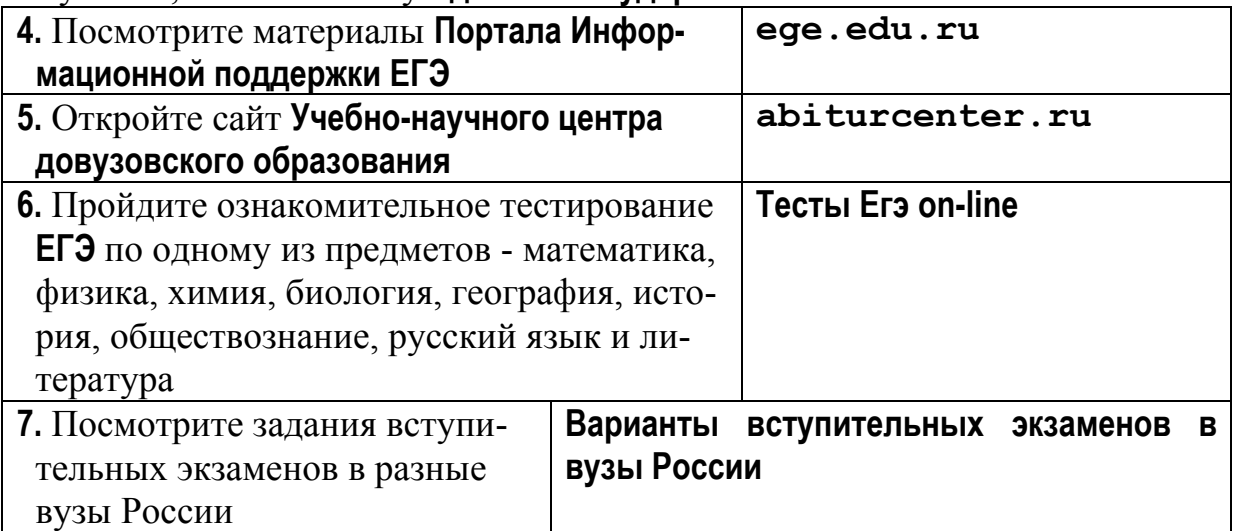

**Дистанционные курсы,** как правило, предоставляют возможность работать с электронным учебником, тренажером и тестирующими системами. Обучение курируется преподавателем. Имеется график выполнения разнообразных курсовых учебных заданий, таблица текущей успеваемости студентов. Курс поддерживается чатом для студентов, форумом (*модерируемым преподавателем*), архивом по часто задаваемым вопросам и ответам к ним. Дистанционные уроки в режиме реального времени могут строиться на основе технологии многопользовательских объектноориентированных сред, чатов и интерактивного телевидения.

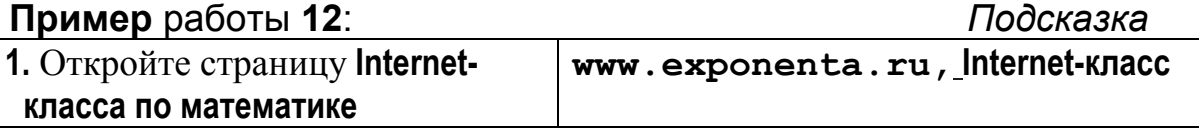

*Посмотрите содержание математических курсов.* Тексты курсов открыты. Приведены решения примеров в математических пакетах **Mathcad**, **Mathematica** и **Maple**. Курсы поддержаны форумом.

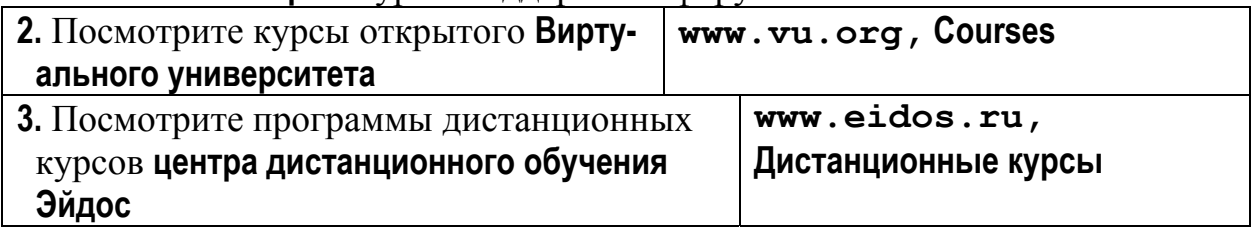

В технологиях дистанционного обучения используется **метод проектов**.

**Проектом** (*в терминах дистанционного образования*) часто называют коллективное творческое дело, которое осуществляется через **Internet** людьми, находящимися географически в разных местах.

**Метод проектов** заключается в совместной учебнопознавательной, творческой или игровой деятельности, организованной через **Internet**. Метод основывается на теоретической концепции прагматичной педагогики, провозгласившей "обучение посредством делания". Возникнув в **США** во второй половине **XIX** века, метод широко использовался в России в **20-30-х** годах **XX** века. В настоящее время возможности **Internet** позволили возродить это направление.

**Образовательные проекты** можно условно разделить на три группы: сотрудничество, турнир, конкурс.

- Проект-**сотрудничество**. Идея проекта публикуется на сайте с целью поиска единомышленников. Авторы идеи и их партнеры совместно планируют работу и реализуют проект. Материалы публикуются на сайтах участников проекта. Сайты объединяются ссылками.
- Проект-**турнир**. Объявление о турнире публикуется на сайте авторов. В объявленные сроки происходит регистрация участников. Участникам высылаются задания турнира. Выполненные задания проверяются авторами. Иногда имеет место перекрестная проверка решений. Подводятся итоги и награждаются победители.
- Проект-**конкурс**. Объявление о конкурсе публикуется на сайте авторов. Проводится регистрация участников. В объявленные сроки собираются выполненные конкурсные работы. Подводятся итоги. Победители награждаются. Лучшие работы публикуются на сайте авторов.

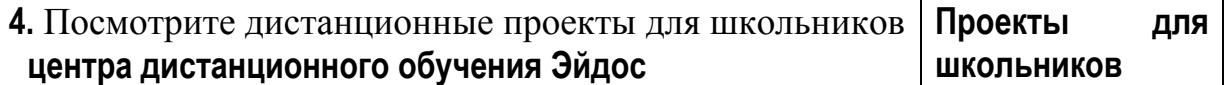

В **Internet** в открытом доступе можно найти **математические базы данных** с конспектами лекций, монографиями, архивами журналов, свежими статьями.

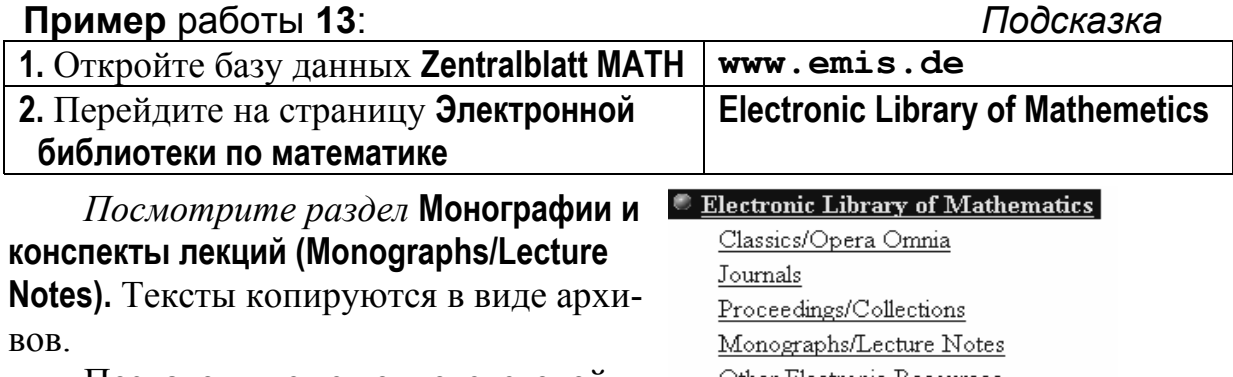

Познакомимся с полнотекстовой журнальной базой данных **JSTOR**.

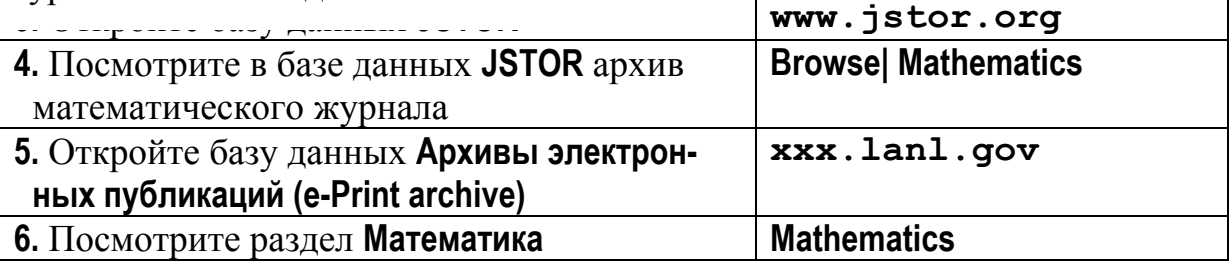

Other Electronic Kesources

В базе данных **Архивы электронных публикаций** собраны свежие статьи по выбранному математическому направлению. Тексты статей представлены в разных форматах.

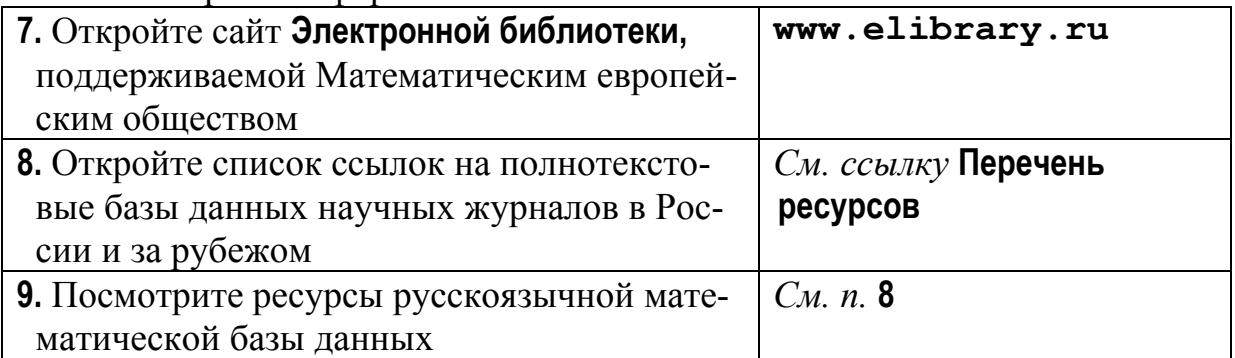

В настоящее время публикация в **Internet** приравнивается к печатной публикации. Вузы и организации, проводящие конференции, часто собирают статьи через **Internet** и публикуют на своих сайтах сборники трудов конференции.

В примере **14** мы познакомимся с двумя информационными серверами о **научных конференциях по математике** в России и в мире.

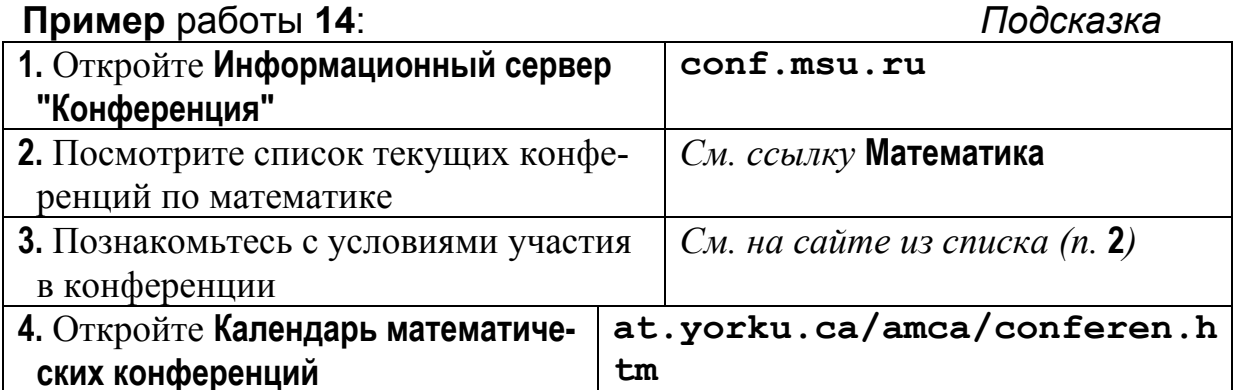

На сайте **Календаря математических конференций** можно найти информацию о математических конференциях по разным странам, по месяцам текущего года. Есть архивы ссылок на конференции прошлых лет (*с* **1998** *г.*) и анонсы будущих конференций (*до* **2007** г*.)*.

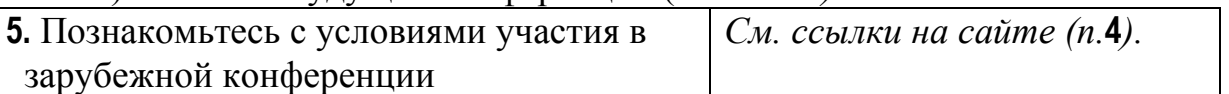

Конференции и открытые математические ресурсы можно найти на сайтах **математических обществ и организаций**.

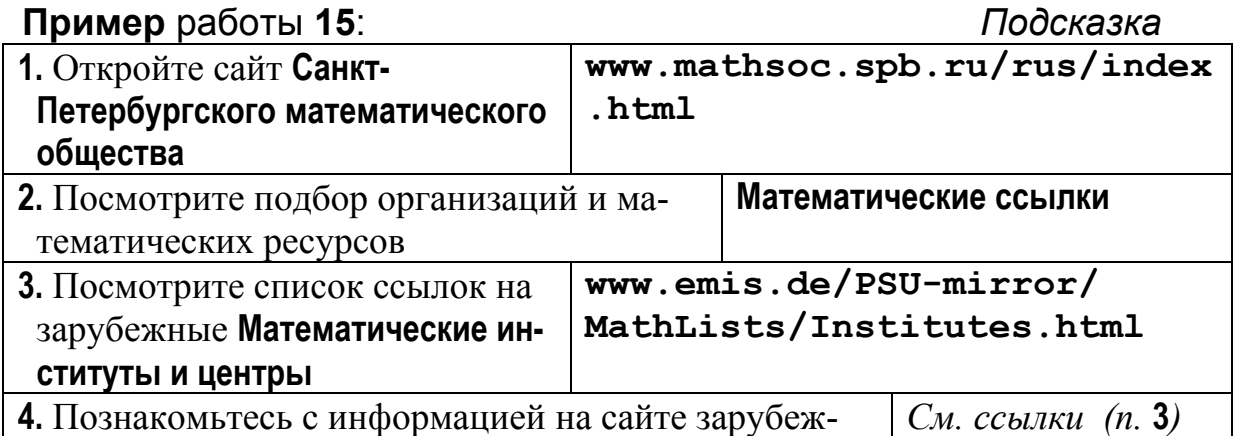

## ного математического института или центра

Посетим два информационных математических сервера, стремящихся каталогизировать математические ресурсы Internet.

На сайте www.eevl.ac.uk Internet-путеводителя по техническим наукам, математике и компьютерам (The Internet Guide to Engineering, Mathematics and Computing), перейдя по ссылке Mathematics, можно получить доступ к структурированным зарубежным математическим ресурсам Internet.

Информационный сервер математической сети Math-Net www.mathnet.org предоставляет следующие возможности:

- SIGMA тематический указатель математических ресурсов.
- Navigator поиск математических организаций, входящих в математическую сеть.
- **MPRESS** поиск математических оттисков.
- Math Links коллекция математических ресурсов и ссылок.
- 
- PERSONA MATHEMATICA  $\text{TOMCK}$   $\text{TPPCO}$ нальных сайтов и электронных адресов математиков.
- Math Journals коллекция математических журналов в WWW.
- Teaching обучающие материалы, курсы, ...
- Information Services коллекция ссылок на библиотеки, библиографические базы данных, ...

**Ф**Подготовьтесь к ответам на **все (!)** контрольные вопросы, выполните все (!) контрольные и индивидуальные задания.

# Контрольные вопросы и задания

## 1. Основные понятия и общие принципы построения компьютерных сетей

- 1. Кратко изложите историю развития компьютерных сетей.
- 2. Назовите преимущества сетей.
- 3. Какова основная цель создания вычислительной сети?
- 4. Что такое компьютерная сеть?
- 5. Опишите многослойную модель сети.
- 6. Назовите типы компьютерных сетей.
- 7. Что такое локальная вычислительная сеть?
- 8. Что называют рабочими станциями? Файловыми серверами?
- 9. Как выглядит простейшая **ЛВС**?
- 10.Как организовано взаимодействие между компьютерами в сети?
- 11.Какую задачу в сети решают сетевые адаптеры и каналы связи?
- 12.Что такое одноранговые **ЛВС**?
- 13.Охарактеризуйте технологию клиент/сервер. Приведите пример.
- 14.Охарактеризуйте способы соединения компьютеров в **ЛВС**.
- 15.Что такое **HUB**?
- 16.Что такое корпоративная сеть? Приведите пример.
- 17.Охарактеризуйте оптико-волоконное соединение.
- 18.Что такое **LED**?
- 19.Как для связи компьютеров используются телефонные линии?
- 20.Что такое модем?
- 21.Какая сеть называется частной? Общественной?
- 22.Кто такой оператор сети? Провайдер?
- 23.Что такое глобальные вычислительные сети?
- 24.Какие каналы связи используются в **ГВС**?
- 25.Что такое протоколы обмена данными?
- 26.Из чего состоит пакет сообщений?
- 27.Что такое **OSI**?
- 28.Охарактеризуйте семь уровней модели **OSI**.
- 29.Как передается сообщение в сети по модели **OSI**?
- 30.Охарактеризуйте протоколы **TCP/IP**.
- 31.Какова связь между протоколами **TCP/IP**, сетями **ARPANET** и **Internet**?
- 32.Что такое **IP**-адрес?
- 33.Охарактеризуйте протоколы **FTP** и **TELNET**.
- 34.Что называют мостом? Для чего он нужен?
- 35.Что такое маршрутизаторы?
- 36.Что называют многопротокольным и гибридным маршрутизатором?
- 37.Что такое шлюзы?
- 38.Охарактеризуйте работу сети **ТВ-ИНФОРМ**.
- 39.Что собой представляет радиолюбительская сеть пакетной связи?
- 40.Что такое **FidoNet**?
- 41.**Индивидуальное(!) задание**, которое передается преподавателю перед началом собеседования по этой теме в виде файла на дискете (*на дискете должна быть написана фамилия, факультет, отделение и группа*) и в распечатанном виде (*для экономии бумаги печатайте с обеих сторон листа*).

**Найдите в компьютерной литературе интересную Вам информацию, связанную с компьютерными сетями и нерассмотренную в данной теме. Например, рассмотрите вид сетевого оборудования или программного обеспечения, принципы работы конкретной сети, сетевой**

## протокол, конкретное применение архитектуры клиент/сервер или что-то еше.

При защите индивидуального задания будьте готовы коротко рассказать о самом главном и ответить на вопросы слушателей.

## 2. Навигация в ГВС Internet

- 42. Что такое хост-компьютер?
- 43. Что называют URL-адресом? Приведите пример.
- 44. Что такое домен имен?
- 45. Кто управляет корневым доменом Internet?
- 46. Приведите примеры имен доменов первого уровня.
- 47. Объясните смысл иерархии доменных имен?
- 48. Что нужно сделать, чтобы зарегистрировать имя поддомена в домене  $ru?$
- 49. Что такое браузеры?
- 50. Как работает поисковая система Gopher?
- 51. Что такое WWW? Опишите составляющие ее технологии.
- 52. Назовите известные Вам Web-браузеры.
- 53. Что такое Web--страница? Гипертекст? Гиперссылка? Web--сайт? Карта сайта?
- 54. Что называют ломашней страницей?
- 55. Охарактеризуйте структуру окна MS Internet Explorer с открытой домашней страницей.
- 56. Как остановить и возобновить загрузку сайта?
- 57. Как совершить виртуальную экскурсию по залам Эрмитажа? Продемонстрируйте.
- 58. Как вернуться к уже просмотренной странице сайта? К домашней странице?
- 59. Почему мы имеем возможность копировать информацию из Internet?
- 60. Назовите причины возникновения ошибок при загрузке сайтов и способы их устранения.
- 61. Как определить, идет ли пересылка информации на Ваш ПК из Internet или нет?
- 62. Как найти адрес сайта, если Вы помните только одно ключевое слово?
- 63. Найдите адрес сайта Большого театра и театра Ленком.
- 64. Откройте найденный сайт. Скопируйте с него в документ **Word** текст и картинку. Расположите их рядом. Скопируйте картинку и Web-страницу в свою папку.
- 65. Разверните окно браузера на весь экран. Снимите графическую копию экрана, поместите ее в документ **Word** и обрежьте картинку так, чтобы в документе осталась только копия фрагмента Web-страницы.
- 66.Что такое поисковые системы?
- 67. Почему для полноты поиска информации нужно делать один и тот же запрос с разных поисковых машин?
- 68.Назовите логические связки и специальные символы, используемые при поиске.
- 69.Что такое стоп-слова?
- 70.Как организовать поиск всех форм экзотического слова?
- 71.Назовите русскоязычные поисковые машины. Какие домены они охватывают?
- 72.Охарактеризуйте англоязычные поисковые машины.
- 73.Как искать информацию на французском, итальянском, немецком, испанском языках? Продемонстрируйте.
- 74.Как найти список поисковых систем на сайте **ВГУ**?
- 75.Откройте сайт поисковой машины. Опишите структуру сайта. Найдите текст своей любимой песни.
- 76.Как открыть сайт или **Web**-страницу в новом окне?
- 77.Как отключиться от **Internet**? Как подключиться вновь?
- 78.Как осуществить повторный поиск среди результатов с новым ключом?
- 79.Найдите музыкальный файл со своей любимой песней или мелодией. Как скопировать его в свою папку?
- 80.Как с помощью автоматического поиска найти нужное слово на странице?
- 81.Что такое расширенный поиск? Найдите информацию по интересующей Вас теме с помощью расширенного поиска.
- 82.**Индивидуальное(!) задание**, которое передается преподавателю перед началом собеседования по этой теме в виде файла на дискете (*на дискете должна быть написана фамилия, факультет, отделение и группа*) и в распечатанном виде (*для экономии бумаги печатайте с обеих сторон листа*).

## **Опишите этапы поиска текста песни и звукового файла по плану:**

- Название и адрес поисковой машины.
- Название песни. Ключевые слова (*критерии поиска*).
- Фрагмент перечня отобранных поисковой машиной ссылок*.*
- Адреса, названия и копии первых страниц найденных сайтов. Перечень гиперссылок, через которые надо пройти, чтобы добраться до песни.
- Текст песни или копия экрана со ссылкой на звуковой файл.

При защите индивидуального задания будьте готовы повторить поиск и рассказать о найденных сайтах.

# **3. Общекультурные ресурсы Internet**

- 83.На какие группы можно условно разделить сайты библиотек?
- 84.Охарактеризуйте сайт библиотеки **Максима Мошкова**. Как на этом сайте посмотреть коллекцию ссылок на библиотечные сайты?
- 85.Найдите библиотечный сайт, на котором тексты книг находятся в открытом доступе для всех желающих.
- 86.Как пользоваться информационной системой **LibWeb**? Продемонстрируйте.
- 87.С помощью информационной системы **Музеи России** найдите и откройте сайты русскоязычного и иностранного музея.
- 88.Назовите традиционные разделы музейных сайтов.
- 89.С помощью информационной системы **Музеи мира** найдите сайт иностранного музея.
- 90.Какова структура адресов городских сайтов в России? Германии? Великобритании? США?
- 91.Найдите сайт города в России, Германии, Великобритании, США, в любой другой стране.
- 92.Назовите традиционные разделы городских сайтов.
- 93.С помощью **информационной системы России** найдите информацию о предложенном городе. Откройте сайт СМИ и учреждения образования в этом городе.
- 94.Охарактеризуйте сайт **Информационная система мира**. Как с ним работать?
- 95.Где находится **интерактивная карта Воронежа**? Как ею пользоваться? Продемонстрируйте.
- 96.Назовите традиционные рубрики правительственных сайтов.
- 97.С помощью **сервера органов государственной власти РФ** найдите информацию о политике, который Вам симпатичен, или об актуальном политическом событии.
- 98.Охарактеризуйте условные группы сайтов СМИ.
- 99.Какие рубрики являются характерными для сайтов СМИ?
- 100.Найдите свежий номер и архив газеты с помощью сайт-а **СМИ.ru**.
- 101.Найдите на сайте радиоканала возможность слушать радио через **Internet**. Как прослушать аудиозаписи из архива?
- 102.Найдите возможность смотреть телеканал через **Internet**. Расскажите об информационной поддержке симпатичной Вам передачи на этом телеканале. Как просмотреть передачу из архива?
- 103.Найдите сайт иностранного СМИ и охарактеризуйте его.
- 104.Какие возможности предоставляет сайт **ИНОСМИ.ru**. Продемонстрируйте.
- 105.**Индивидуальное(!) задание**, которое передается преподавателю перед началом собеседования по этой теме в виде файла на дискете (*на дискете должна быть написана фамилия, факультет, отделение и группа*) и в распечатанном виде (*для экономии бумаги печатайте с обеих сторон листа*).

**Опишите нерассмотренное в лабораторной работе направление, которое можно отнести к общекультурным ресурсам Internet. Примерный план:** 

• Направление. Характерные особенности сайтов.

- Примеры русскоязычных и зарубежных сайтов с кратким описанием и копиями первых страниц.
- Информационная система по этому направлению или коллекция ссылок*.*
- Обоснование выбора направления.

При защите индивидуального задания будьте готовы коротко рассказать о самом главном и ответить на вопросы слушателей.

## **4. Средства общения в Internet**

- 106. Назовите две условные группы средств общения в **Internet**. Приведите примеры средств общения из этих групп.
- 107. Что такое электронная почта? Почтовый ящик? Почтовый сервер?
- 108. Что происходит при отправке электронного письма?
- 109. Приведите примеры общедоступных почтовых серверов.
- 110. Какова структура электронного адреса?
- 111. Назовите услуги, предоставляемые почтовыми серверами.
- 112. Откройте созданный Вами почтовый ящик. Охарактеризуйте имеющиеся папки.
- 113. Как написать письмо с прикрепленным файлом? Как открепить файл, если Вам пришло такое письмо?
- 114. От чего зависит объем файлов, которые можно пересылать по сети? Как уменьшить вес письма?
- 115. Как изменить кодировку отображаемой страницы? Когда это нужно делать?
- 116. Как работать с адресной книгой?
- 117. Как изменить пароль на доступ к почтовому ящику?
- 118. Как отправить и получить поздравительную открытку через **Internet**? Продемонстрируйте.
- 119. Для чего предназначены списки рассылки?
- 120. Кто такой модератор?
- 121. Что такое односторонние списки рассылки? Как на них подписаться?
- 122. Как выглядит стандартная процедура подписки на список рассылки и ее отмены?
- 123. Охарактеризуйте сайт **Subscribe.ru**.
- 124. Как пользоваться поисковыми системами, ищущими списки рассылки? Продемонстрируйте.
- 125. Что такое форумы? На какие типы они делятся?
- 126. Как выглядит страница форума? Как принять участие в форуме? Покажите на примере.
- 127. Что такое премодерация? Постмодерация?
- 128. Что такое **IRC**? Кто такой чатланин? Что такое ник?
- 129. Чем отличается чат от форума? Списка рассылки?
- 130. Кого в чате называют Вахтершей? Операторшей?
- 131. Как начать общение в чате? Продемонстрируйте.
- 133. Добавьте в текстовое сообщение картинку.
- 134. Измените вид, размер и цвет шрифта для своих сообщений.
- 135. Установите в списке чатлан иконку рядом со своим ником.
- 136. Как «поговорить» с кем-то из чатлан в отдельном окне?
- 137. Какие правила есть в чате?
- 138. Что такое **Internet**–телефония? Какая аппаратура и программы для нее нужны?
- 139. Что такое **ICQ**? Что она позволяет делать?
- 140. Что такое **UIN**? Как работает **ICQ**?
- 141. Как обеспечивается поддержка работы многих пользователей **ICQ**?
- 142. Что такое **МОО**? Приведите примеры.
- 143. Покажите в **Internet** сетевую игру и расскажите о ней.
- 144. Какие каналы связи используются для передачи цифрового видео в реальном времени? Какая аппаратура?
- 145. Что такое **CODEC**? **CDV**? **ISDN**?
- 146. Как функционирует интерактивное телевидение?

147. **Индивидуальное(!) задание**, которое передается преподавателю перед началом собеседования по этой теме в распечатанном виде (*для экономии бумаги печатайте с обеих сторон листа*) и отправляется по электронной почте в заархивированном виде по адресу

**hlivnenko@aport.ru** *(в тексте письма должна быть написана фамилия, факультет, отделение и группа*).

**Найдите в Internet интересные Вам список рассылки, чат, форум и применение технологии МОО, которые ориентированы на студентов и молодых ученых. Примерный план:** 

- Адрес сайта. Название. Копия первой страницы.
- Краткое описание сайта (*на кого ориентирован, правила общения*).
- Фрагмент из архива для списка рассылки, фрагмент разговора для чата и форума, копия виртуальной комнаты для **МОО** (*с обязательным указанием вложенных гиперссылок, которые приводят к данному фрагменту*).
- Обоснование выбора сайта.

## **©**

Учебное издание

Компьютерные сети. Работа в Интернет

Учебное пособие для вузов (Практикум)

# Составители: **Васильев** Валерий Викторович, **Хливненко** Любовь Владимировна

Редактор Бунина Т.Д.